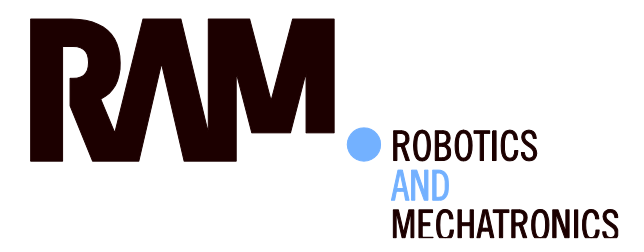

Segmentation and determination of the joint space width in feet radiographs with use of active appearance models

D.M. (Daan) de Muinck Keizer

BSc Report

### **Committee:**

Prof. dr. ir. C.H. Slump O. Schenk, MSc Prof. dr. ir. H.F.J.M. Koopman Dr. H.J. Bernelot Moens

July 2015

014RAM2015 Robotics and Mechatronics EE-Math-CS University of Twente P.O. Box 217 7500 AE Enschede The Netherlands

UNIVERSITY OF TWENTE.

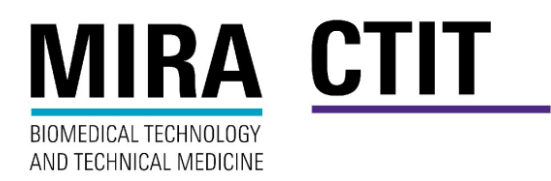

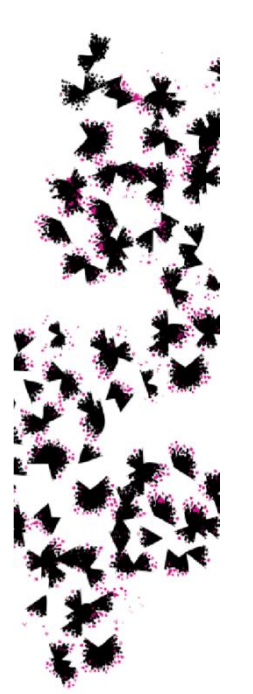

## **Segmentatie en bepaling van de gewrichtsspleetafstand in röntgenfoto's van de voet door gebruik van modellen met actieve contourverschijning**

Bachelor verslag

Daan Maarten de Muinck Keizer S1204610

03 juli 2015

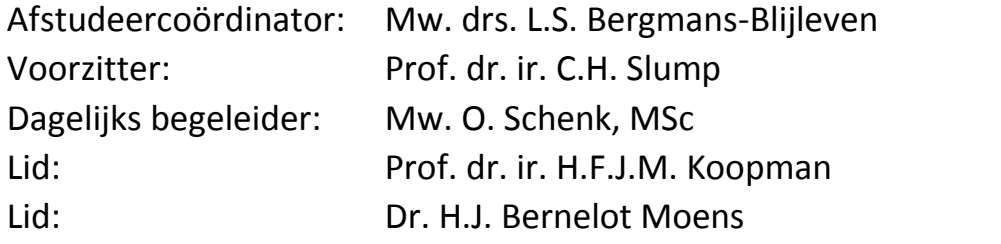

Documentnummer vakgroep Robotics and Mechatronics: 014RAM2015

**Vakgroep Robotics and Mechatronics**

**Faculteit Technische Natuurwetenschappen Opleiding BSc Biomedische Technologie**

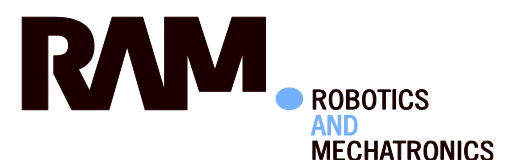

UNIVERSITEIT TWENTE.

# Inhoudsopgave

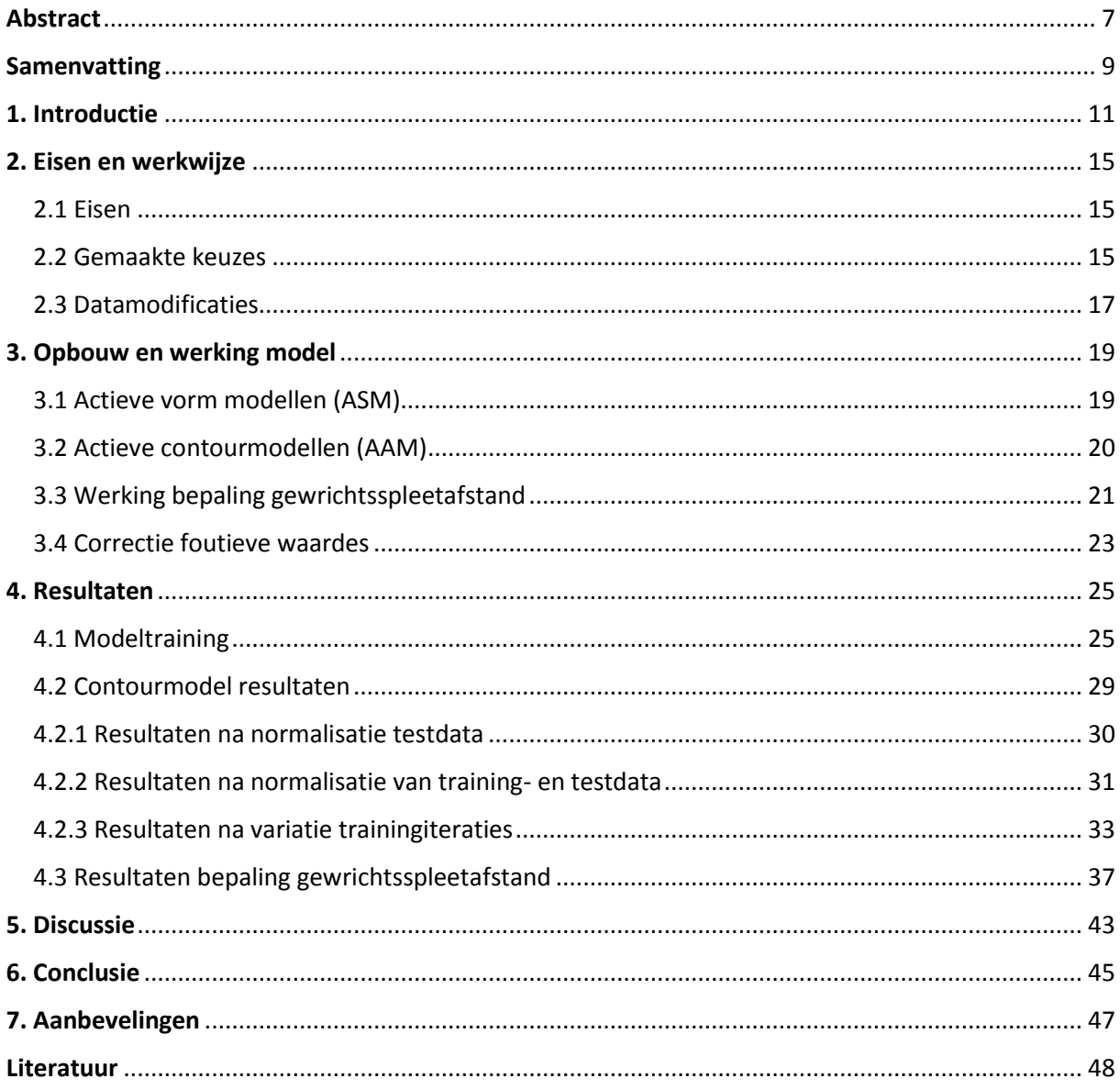

## <span id="page-6-0"></span>Abstract

This report describes the different steps and subjects needed for setting up, and the functioning of a computer model of the foot which will be used for segmentation of the metatarsalia and the proximal phalanxes in feet radiographs. This model will be based on pre-trained active appearance models with 100 training iterations and ten training images. The steps needed to calculate the joint space width in the metatarsophalangeal and proximal interphalangeal joints from the results of the foot model are also described in this report.

The results show that the foot model with the used settings is capable of segmenting 55% of the bone contour lines and 82% of the so called bone contourboxes correctly on a test set of ten different feet radiographs.

The results for the calculation of the joint space width show that the difference between the mathematical modus of the separate distances from which the joint space width is calculated and the result for the joint space width itself is maximal 6,8%. In addition the maximum mean difference between the separate distances from which the joint space width is calculated and the result for the joint space width itself is at maximum 0,6%.

## <span id="page-8-0"></span>Samenvatting

In dit afstudeerverslag worden de verschillende stappen voor het opstellen en de werking van een voetmodel voor de segmentatie van de metatarsalia en de proximale falangen van de voet behandeld. Hierbij wordt gebruik gemaakt van op voorhand getrainde actieve contourmodellen waarbij deze modellen getraind zijn met 100 iteraties en gebruik gemaakt is van tien trainingsafbeeldingen. Daarnaast wordt behandeld hoe uit de resultaten van dit voetmodel de gewrichtsspleetafstand is te bepalen voor de metatarsofalangeale en de proximale interfalangeale gewrichten van de voet.

Uit de resultaten volgt dat het voetmodel in staat is om bij de gebruikte instellingen in 55% van de gevallen de contourlijnen van de verschillende botten in de voet te segmenteren en in staat is om 82% van de contourboxen om de verschillende botten goed te segmenteren op een test set van tien voetröntgenfoto's.

Het verschil tussen de wiskundige modus van de losse afstanden waaruit de gewrichtsspleetafstand is opgebouwd en de gewrichtsspleetafstand is maximaal 6,8%. Daarbij is het maximale gemiddelde verschil tussen de losse afstanden waaruit de gewrichtsspleetafstand is opgebouwd en de gewrichtsspleetafstand maximaal 0,6%.

## <span id="page-10-0"></span>1. Introductie

In 2011 waren naar schatting 116.000 mensen bij de huisarts bekend met de diagnose Reumatoïde Artritis.[1] Reumatoïde Artritis (RA) (*reuma = ziekteverwekkende vloeistof en artritis (afgeleid van*  arthron) = gewricht)<sup>[2]</sup> is een auto-immuun aandoening die zich uit als een chronische gewrichtsontsteking.[1,2] Hierbij zijn pijn en stijfheid in de gewrichten de voornaamste symptomen. Door chronische ontsteking ontstaan gewrichtsvervormingen en afbraak van kraakbeen, bot en gewrichtskapsel.[3]

RA komt twee tot drie keer meer voor bij vrouwen dan bij mannen. In 2011 werd 66.5% van de zorgkosten voor RA aan vrouwen besteed, tegen 33.5% aan mannen. De totale zorgkosten voor RA bedroegen 568 miljoen euro in 2011.<sup>[4]</sup> Daarnaast zijn in 2011 106 sterfgevallen geregistreerd waarbij RA is aangewezen als de primaire doodsoorzaak.[1] Per 1000 mannen zijn gemiddeld 5,1 mannen met RA gediagnosticeerd en wordt per jaar bij gemiddeld 0,5 mannen per 1000 mannen RA vastgesteld. Per 1000 vrouwen geldt dat gemiddeld 8,8 vrouwen met RA gediagnosticeerd zijn en per jaar bij gemiddeld 0,8 vrouwen per 1000 vrouwen RA wordt vastgesteld.[4]

Op dit moment zijn weinig risicofactoren voor RA bekend. Wel zijn aanwijzingen bekend dat genetische en hormonale factoren een invloed kunnen hebben op het ontwikkelen van RA. Ook zou roken het risico op RA vergroten.[1]

Tot op heden is nog geen manier gevonden om RA te voorkomen. Ook is nog geen screeningtest beschikbaar die RA kan vaststellen. Het verloop van RA is grillig en kent periodes waarbij de patiënt weinig klachten ervaart, maar kan ook periodes kennen waarbij de patiënt juist veel klachten kan ervaren. De oorzaak van het ontstaan van RA is nog niet bekend.<sup>[2]</sup>

Wanneer een patiënt in een vroeg stadium van RA wordt gediagnosticeerd kan veel schade aan de gewrichten worden voorkomen of uitgesteld door het gebruik van medicatie.<sup>[5]</sup> De huidige methode waarmee RA wordt gediagnostiseerd, is gebaseerd op de 2010 ACR-EULAR-criteria (American College of Rheumatology and European League against Rheumatism).<sup>[6]</sup> Hiermee kan de diagnose RA worden gesteld wanneer sprake is van tenminste één ontsteking in een gewricht én geen andere diagnoses gesteld kunnen worden die de ontsteking in het gewricht zouden kunnen verklaren.

Voor de diagnose RA dient op tenminste 6 van de 10 punten gescoord te worden uit de scoringstabel, (Tabel 1). Tot grote gewrichten behoren hier de schouder, ellenboog, heup, knie en enkels. De kleine gewrichten bestaan uit de gewrichten in de hand en de voet zoals de metatarsofalangeale gewrichten (MTP) en de proximale interfalangeale gewrichten (PIP).[7]

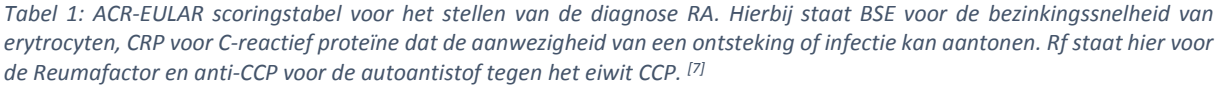

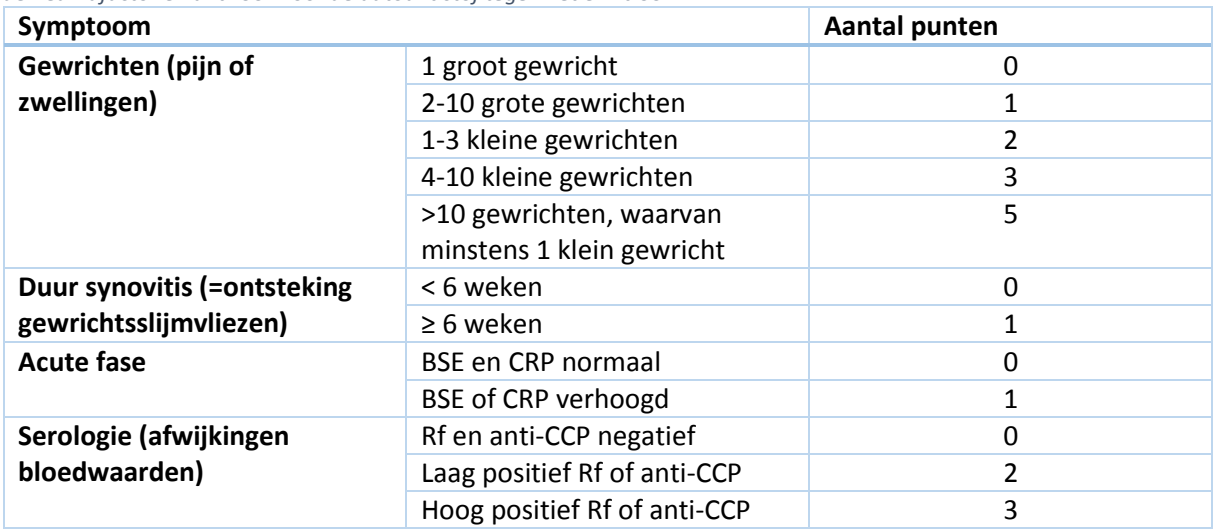

Daarnaast is het mogelijk om de diagnose RA te stellen met behulp van een röntgenfoto van een hand of voet van de patiënt. In figuur 1 en 2 zijn twee röntgenfoto's van een hand weergegeven. De pijl in figuur 2 geeft een beschadiging als gevolg van RA weer.

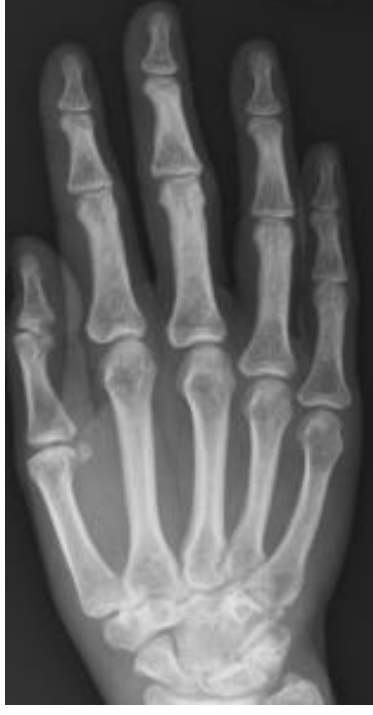

*Figuur 1: Röntgenfoto van een gezonde hand. [6]*

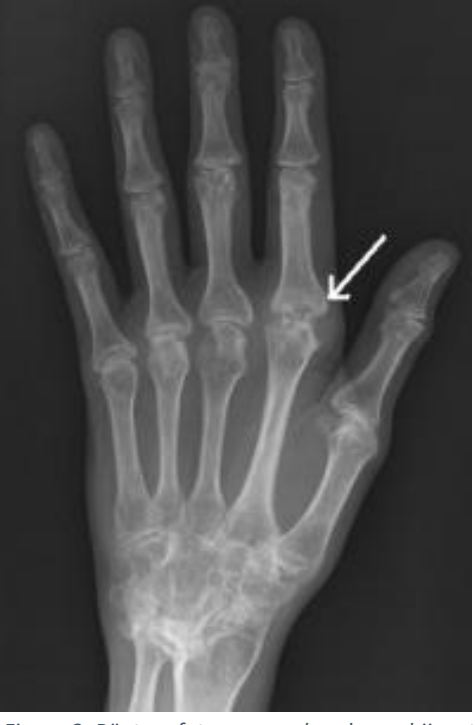

*Figuur 2: Röntgenfoto van een hand waarbij met de pijl een verdikking is weergegeven als gevolg van RA. [6]*

In figuur 3 is een schematische weergave van het effect van RA weergegeven. Hierin valt op dat een verdikking ontstaat door ontsteking van de slijmvlieslaag en schade optreedt aan het kraakbeen en het bot als gevolg van de ziekte.

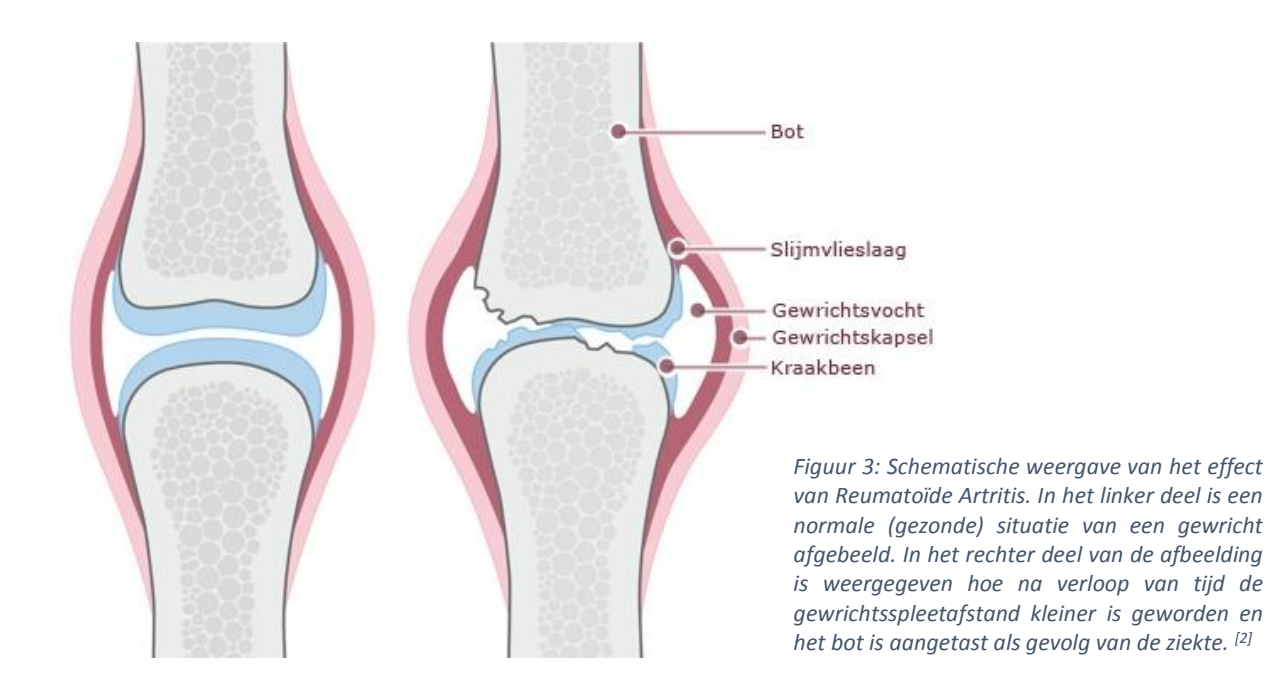

De progressie van RA in een gewricht wordt doorgaans beschreven door deze een score toe te kennen op de Sharp/van der Heijde (SvH) scoreschaal. Hierbij kan de score van de hoeveelheid erosie in een gewricht variëren van 0 tot 5 punten. Bij een score van 0 punten is geen sprake van erosie en bij de maximaal haalbare score van het gewricht is sprake van een compleet beschadigd gewricht.<sup>[8]</sup>

Dezelfde scoremethode kan toegepast worden om de afname in gewrichtsspleetafstand (GSA) in kaart te brengen door een score van 0 tot 4 punten toe te kennen. Hier is bij een score van 0 geen sprake van afname, terwijl bij de maximale score juist geen gewrichtsspleet meer over is.

Momenteel moet de arts in de praktijk zelf visueel alle gewrichten analyseren aan de hand van de röntgenfoto en ook handmatig de gewrichtsspleetafstand (*Engels: Joint space width)* bepalen. Dit is een tijdrovende en subjectieve taak die vereenvoudigd kan worden door gebruik te maken van een automatische objectieve methode.

Om sneller een beeld van de situatie van de patiënt te kunnen schetsen is door J. Kauffman een model geschreven dat automatisch de botten van de hand uit een röntgenfoto kan segmenteren.<sup>[9]</sup> Met de gegevens van dit model van J.Kauffman is het vervolgens mogelijk om de GSA te bepalen in de gewrichten van de hand.

Tot op heden is dit handmodel niet toepasbaar op de voet, terwijl vele reumaklachten juist hun oorsprong vinden in de voet. Daarom is een model geschreven dat de botten van de voet kan segmenteren. Dit voetmodel kan gebruikt worden om de plaatsing en contouren van de metatarsalia (middenvoetsbeentjes) en proximale falangen (zie figuur 4) automatisch in kaart te brengen aan de hand van röntgenfoto's.

Met behulp van de gegevens uit dit voetmodel is het vervolgens mogelijk om de GSA te bepalen, waarbij de GSA afneemt naarmate RA voortschrijdt. Op deze wijze kan een tijdsbesparing worden gerealiseerd bij het in kaart brengen van de situatie van de patiënt en kan sneller en op een objectieve manier de progressie vastgesteld worden, om zo op termijn een kostenbesparing teweeg te kunnen brengen.

Samengevat is doel van dit onderzoek om een computermodel op te stellen die automatisch de metatarsalia en proximale falangen kan segmenteren uit een voetröntgenfoto en hieruit de GSA kan bepalen*.* De stappen die doorlopen zijn voor het ontwikkelen van het voetmodel, gemaakte keuzes, de werking van het model en de werking van de bepaling van de GSA zijn beschreven in dit afstudeerverslag.

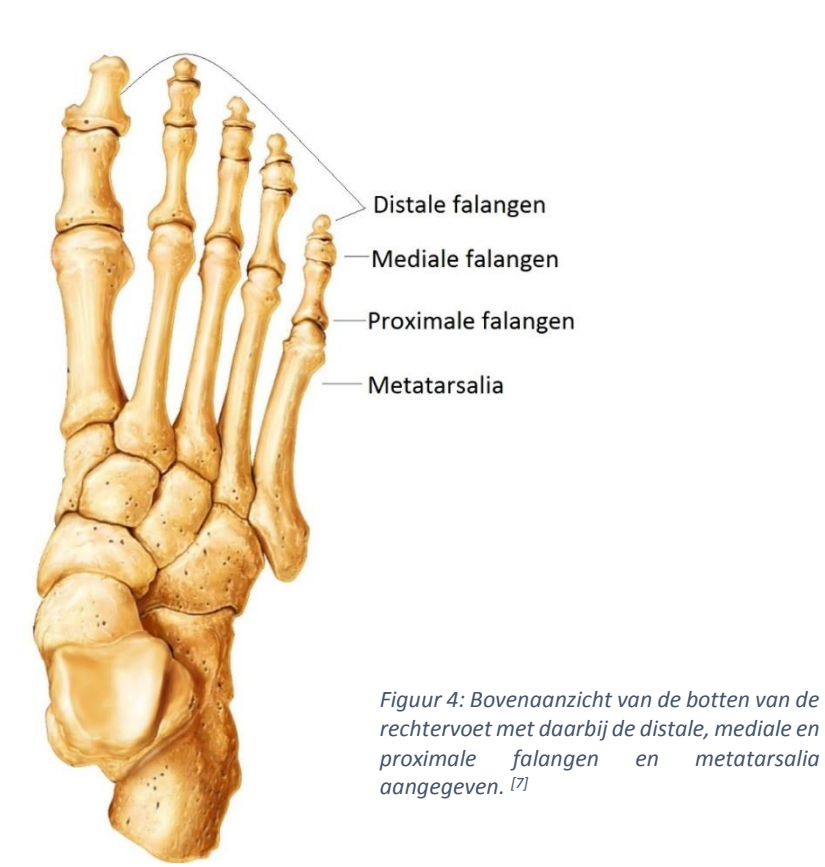

## <span id="page-14-0"></span>2. Eisen en werkwijze

In dit hoofdstuk worden de eisen voor het voetmodel toegelicht en de wijze waarop het model tot stand is gekomen. Daarnaast worden de gemaakte keuzes toegelicht die van invloed zijn op het model.

#### <span id="page-14-1"></span>2.1 Eisen

Het model dient aan een aantal eisen te voldoen, te weten:

- Het model moet de contouren van de metatarsalia en proximale falangen kunnen segmenteren op voetröntgenfoto's die voor het model nog onbekend zijn.
- Het model moet getraind kunnen worden door middel van tenminste tien ingetekende trainingsafbeeldingen van de voet.
- Het model moet in staat zijn om de gewrichtsspleetafstand te kunnen bepalen na bepaling van de locatie van de gewrichten en deze kunnen weergeven in een afbeelding.

#### <span id="page-14-2"></span>2.2 Gemaakte keuzes

Het handmodel gaat uit van een bepaalde nummeringsvolgorde zoals weergegeven in figuur 5. Wat opvalt is dat in het handmodel alle botten worden meegenomen, inclusief de carpale beenderen. In het voetmodel wordt focust op de metatarsalia (MT) en de proximale falangen (PP). Hiermee zijn de belangrijkste gewrichten die van toepassing zijn voor een RA-onderzoek meegenomen.

Aanvankelijk werd ook de distale falanx van de grote teen meegenomen in het model (figuur 6, nummer 11). Deze bleek echter overbodig te zijn voor het correct lokaliseren van het PIP1 gewricht, waardoor besloten is om deze uit het model te laten.

In de voet zijn eerst de proximale falangen genummerd (figuur 6). Dit is een gevolg van de manier waarop de voetdata is aangeleverd, waarbij de proximale falangen in de trainingsdata eerst zijn verwerkt. Dit is overgenomen in het nieuwe voetmodel.

In het originele model voor de hand wordt bij het trainen van het model rekening gehouden met afwijkingen van -0,8 tot +0,8 coördinaatpunten ten opzichte van de datapunten in de trainingdata. Voor de voet bleek dit niet echter niet voldoende om alle botten correct te kunnen segmenteren. Hierom is er voor gekozen om het voetmodel te trainen op afwijkingen van -1,6 tot +1,6 coördinaatpunten ten opzichte van de datapunten in de trainingdata. Op deze manier is het mogelijk om een groter bereik van voetbotten te kunnen segmenteren. Hierover is meer geschreven in de discussie.

Voor de bepaling van de GSA zoals beschreven in hoofdstuk 3 is gebruik gemaakt van 30 verticale lijnen over de uitgesneden afbeelding van de gewrichtsspleet waaruit de GSA bepaald wordt. Deze verticale lijnen hebben een bereik van -30 pixels tot +30 pixels op de x-as ten opzichte van de middelste verticale lijn van de afbeelding.

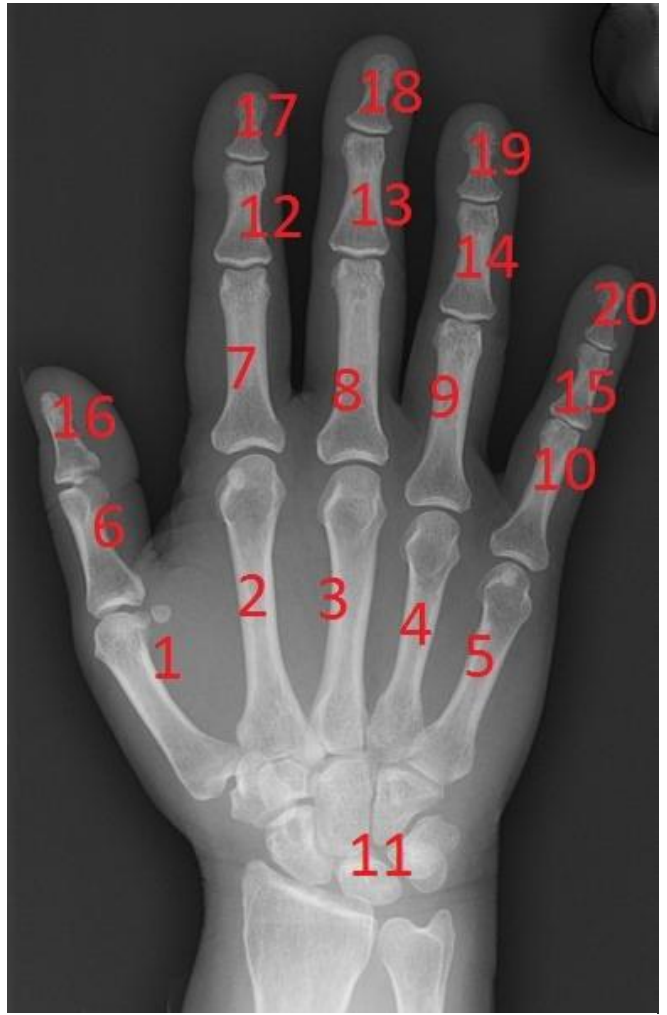

*Figuur 5: Nummering van de botten in de hand zoals gebruikt in het model van de hand.*

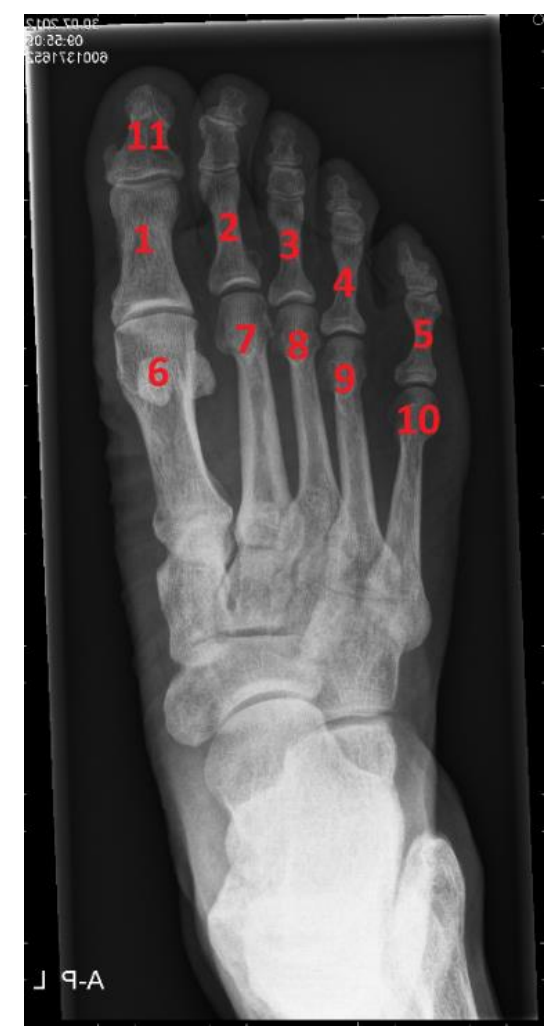

*Figuur 6: Nummering van de botten in de voet zoals gebruikt in het model van de voet.*

#### <span id="page-16-0"></span>2.3 Datanormalisatie

Bij het handmodel waren op enkele punten in het Matlabscript al verwijzingen aangebracht voor het gebruik van röntgenfoto's van de voet. Deze handvatten waren doorgaans alleen geschreven voor de MTP1-5 gewrichten en konden gebruikt worden om in enkele delen van het model waardes te berekenen die relevant zijn voor de voet. Zo waren de namen van de MTP1-5 gewrichten opgenomen bij de GSA bepaling in het handmodel. Het PIP1 gewricht is hier aan toegevoegd, waarbij instellingen voor de MTP1-5 gewrichten zijn overgenomen voor het PIP1 gewricht.

Daarnaast zijn de foto's uit de test- en trainingdata genormaliseerd. Het normaliseren van de foto's is gedaan omdat in een aantal foto's sprake bleek te zijn van een te brede band tussen de rand van de foto en de voet. Deze brede band bleek van invloed te zijn op de werking van het model. Het normaliseren wordt gedaan met behulp van een script dat de gebruiker vraagt de linkerbovenhoek van het PP1 bot te selecteren en de uitsnij locatie bij het MT5 bot te selecteren (zie figuur 7A en figuur 7B).

Bij deze uitsnij locatie dient er op gelet te worden dat de verticale lijn rechts van de MT5 en PP5 botten loopt en de horizontale lijn onder het proximale einde van MT5 zodat deze botten niet van de foto worden afgesneden. Met behulp van deze punten zijn de foto's vervolgens bewerkt zodat in alle testen modelfoto's verschillen in breedte en hoogte geminimaliseerd worden en de locatie van de linkerbovenhoek van het PP1 bot op de X- en Y-pixels (270,490) van de afbeelding komt te liggen. De coördinaten waarop het PP1 wordt geplaatst zijn proefondervindelijk bepaald. Hierover is meer geschreven in de discussie.

Ook blijkt uit testen met het model dat foto's met een breedte van 1406 pixels en een hoogte van 2747 pixels betere resultaten geven dan foto's met smallere of kortere afmetingen. Een verklaring hiervoor is opgenomen in de discussie. Deze afmeting van 1406 bij 2747 pixels is doorgevoerd in de bewerking van de foto's, waarbij zwarte rijen en kolommen met pixelintensiteit nul (wat correspondeert met zwart) aan de afbeeldingen zijn toegevoegd om alle afbeeldingen dezelfde afmetingen te geven en eventuele variaties in grootte uit te sluiten (figuur 7C).

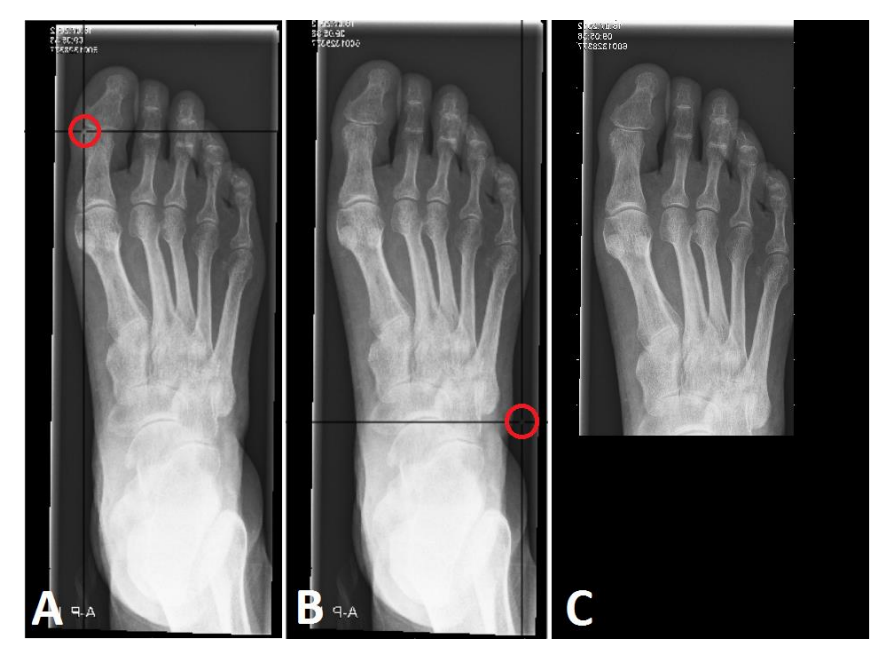

Figuur 7: Weergave van werking van het normaliseren van de afbeeldingen. A: Het selecteren van de linkerbovenhoek van het *PP1 bot, waarbij de locatie is aangegeven met de rode cirkel. B: Het selecteren van de uitsnijlocatie onder het MC5 bot. Hier dient er op gelet te worden dat de verticale lijn rechts van het PP5 en MC5 bot loopt en de horizontale lijn onder het proximale einde van het MC5 bot. C: Resulterende afbeelding na normalisatie van de locatie van het PP1 bot en nadat de afbeelding een formaat van 1406 bij 2747 pixels (breedte x hoogte) heeft gekregen.*

## <span id="page-18-0"></span>3. Opbouw en werking model

In dit hoofdstuk is de opbouw en de werking van het model beschreven. Dit is gedaan met behulp van de beschrijving van het model van J.Kauffman.<sup>[9]</sup>

Zoals in de titel van dit verslag is vermeld, is in het model voor de voet gebruik gemaakt van actieve contourmodellen (*Engels: Active Appearance Models, (AAM)).[10]* Deze modellen zijn plastisch en

bevatten informatie over de vorm en de textuur van de objecten op de gebruikte trainingsafbeeldingen. De AAM's worden statistisch getraind en kunnen gebruikt worden om objecten met een hoge variatie te detecteren.

Doordat het AAM zoekalgoritme gebruik maakt van de vorm en textuur van de volledige afbeelding en deze combineert met de op voorhand getrainde informatie, is het mogelijk om de plaatsing en locatie van het voetmodel op een te onderzoeken foto te schatten. Vergelijkbare onderzoeken die gebruik gemaakt hebben van AAM's op delen van röntgenfoto's van de hand staan vermeld in de literatuurbronnen. [11,12]

Dit voetmodel bestaat uit verschillende verbonden AAM's die elk een bot van de voet modelleren en zo één model voor de voet zullen vormen. <sup>[13,14]</sup> Hierdoor is het mogelijk om onafhankelijk van de positionering van de voet, variaties in de vorm van botten van *hier als het midden van het distale einde*  de voet te kunnen modelleren.

# $\overline{49}$ 18 33 32

*Figuur 8: Voorbeeld van het intekenen van de contour van een bot. Punt 57 geldt en punt 25 als het midden van het proximale einde van het bot.*

#### <span id="page-18-1"></span>3.1 Actieve vorm modellen (ASM)

Actieve vorm modellen (*Engels: Active Shape Models (ASM))*zijn de voorlopers van de AAM en zijn nodig om tot een AAM te komen.[15] De eerste stap om een ASM te kunnen creëren is om een contour in te tekenen op een aantal afbeeldingen die gebruikt worden voor de training van het model. Zie figuur 8 waar een voorbeeld is gegeven voor het intekenen van de structuur van een bot. Hier wordt gebruik gemaakt van de zogenoemde 'visgraat'-structuur, waarbij lijnen worden geplaatst over het bot en er in totaal 64 datapunten worden gebruikt om tot een volledig contour van een bot te komen.

Vervolgens worden corresponderende markeringen geplaatst op de grenzen van het ingetekende object, zie figuur 9 als voorbeeld. Aansluitend worden eventuele translatie, rotatie en variaties in grootte van het object genormaliseerd tussen alle afbeeldingen die gebruikt worden voor de training.<sup>[16]</sup>

Het ASM zoekalgoritme kan beschreven worden aan de hand van de volgende stappen (zie figuur 10):

- 1. Positioneer de gemiddelde object vorm (van alle trainingsafbeeldingen) dicht bij het object in de afbeelding.
- 2. Definieer het gebied waarin gezocht wordt naar de contourgrens.
- 3. Verplaats elk punt naar het midden van de lijn waar het contrastverschil het grootst is.
- 4. Gebruik deze nieuwe coördinaten om een lijn te trekken rond het object.

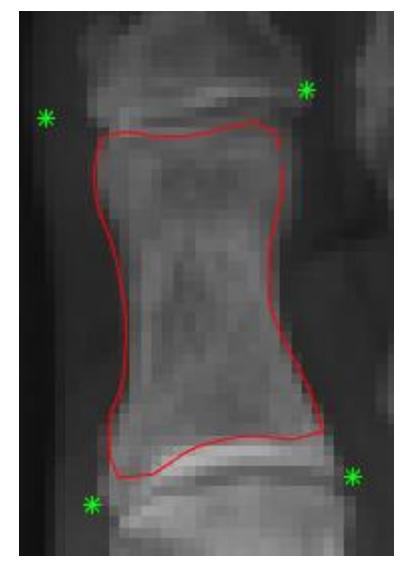

*Figuur 9: Weergave van de proximale falanx van de grote teen. Hier zijn met de groene sterretjes de grenzen van het bot aangegeven en met rood de omlijning van het bot.*

Dit proces wordt herhaald totdat het contrastverschil kleiner is dan een bepaalde grens in vergelijking met de voorgaande waarde, of tot het maximaal aantal opgegeven iteraties is bereikt. De wiskundige algoritmes achter de modellen zijn beschreven in het artikel van D.J. Kroon. [16]

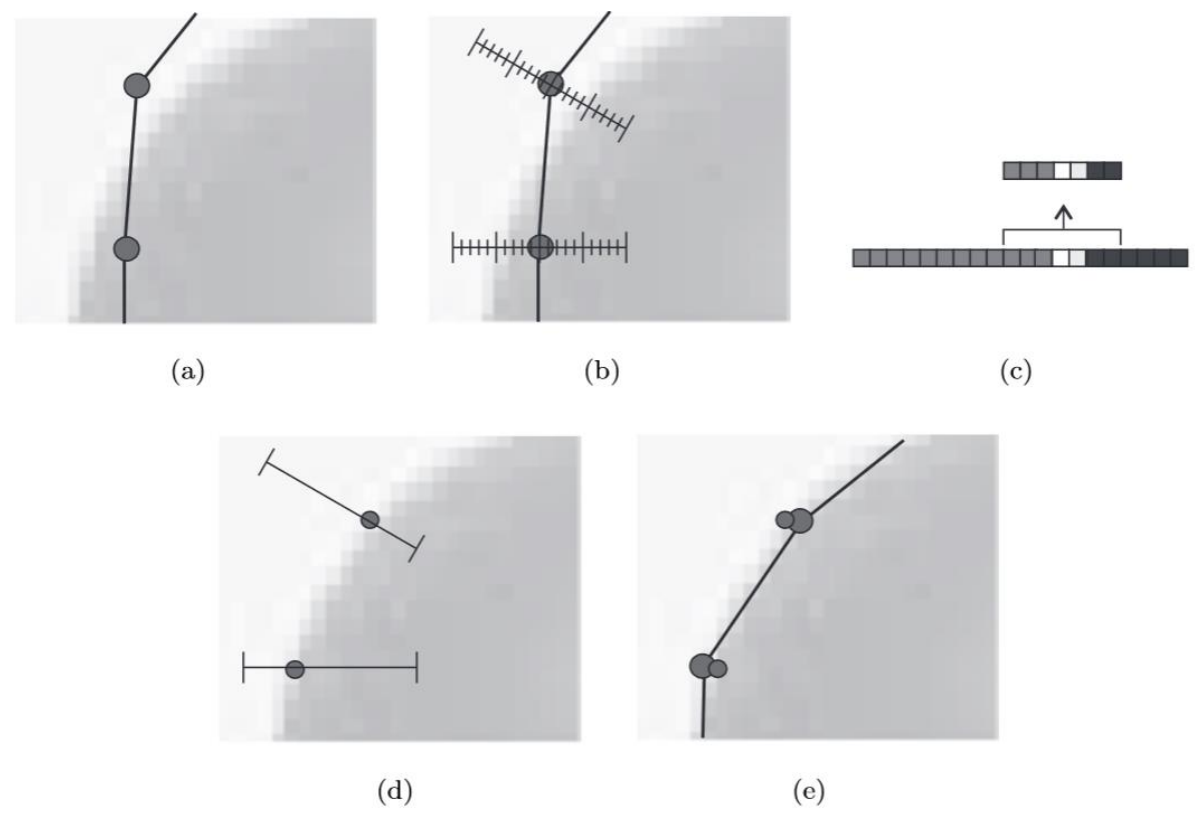

*Figuur 10: Schematische weergave van het ASM zoekalgoritme. A: De positionering van de begin punten van het gemiddelde model bij het object. B: Definiëring van het gebied waar gezocht wordt naar de contourgrens. C: Met de pijl is het punt aangegeven waar naar gezocht wordt op de grijswaarden schaal van de afbeelding. D: Verplaatsing van de punten naar het midden van de lijn waar het contrast verschil het grootst is. E: Nieuwe contourlijn ontstaan uit de nieuw verkregen coördinaten. [16]*

#### <span id="page-19-0"></span>3.2 Actieve contourmodellen (AAM)

AAM's zijn een uitbreiding op de actieve vorm modellen. In deze modellen wordt niet alleen de variatie in vorm opgenomen, maar ook de variaties in de verschijning (uiterlijk) van de botten van de voet zoals verschillen in intensiteit of kleuren in een afbeelding.<sup>[10,16]</sup>

Het onderliggende idee is dat de te segmenteren elementen van de afbeelding niet als losstaande objecten worden beschouwd, maar als een groot verbonden netwerk. Een AAM bevat grote hoeveelheden kennis over de objecten die gevonden moeten worden door de voorafgaande training. Op deze manier wordt de zoektocht naar een object in de afbeelding afgebakend wat leidt tot een sneller en meer accuraat resultaat.<sup>[12]</sup>

#### <span id="page-20-0"></span>3.3 Werking bepaling gewrichtsspleetafstand

Met de segmentatieresultaten is het mogelijk om de GSA te bepalen in de MTP1 t/m 5 en PIP1 gewrichten. Doordat in de segmentatieresultaten van de contourmodellen de locaties en contouren van de botten zijn opgeslagen, is het mogelijk om de locaties van de gewrichtsspleten te bepalen. De locatie van het MTP1 gewricht wordt bepaald door het gemiddelde te nemen van de locaties van de hoeken van de contourboxen van het PP1 en MT1 bot te nemen aan de zijde van de gewrichtsspleet. De hoeken van de contourboxen van de PP botten zijn in figuur 11 weergegeven met de groene sterren.

Voor de locaties van de gewrichtsspleet voor het PIP1 en MTP2-5 gewricht wordt het gemiddelde genomen van de twee punten van de contourbox van het betreffende PP bot aan de zijde van de gewrichtsspleet, hierbij geldt als voorbeeld dat de distale zijde van het PP1 bot wordt gebruikt voor het lokaliseren van de PIP1 gewrichtsspleet.

Wanneer de gebruiker er voor kiest om een GSA-meting uit te voeren wordt de afbeelding van de voet met ingetekende assen getoond (figuur 11). In een volgende stap worden de gewrichten uitgesneden in aparte kleinere figuren; hierbij geven de uiteindes van de ingetekende assen het midden aan van deze uit te snijden figuren.

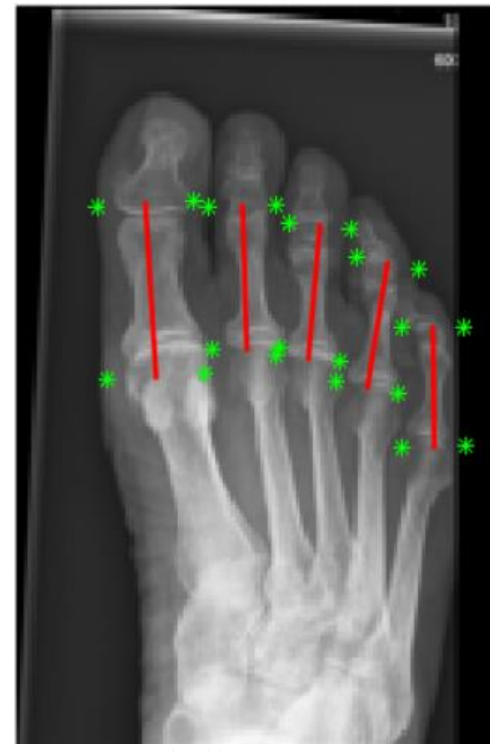

*Figuur 11: Voorbeeld weergave van een voet na het inladen van de data voor een GSA-meting. Hier valt op de dat de hoeken van de contourboxen van de PP1-5 botten zijn weergegeven met groene sterretjes en rode lijnen over de PP1-5 botten zijn getrokken. De uiteinden van deze rode lijnen geven de locatie aan waar de afbeelding zal worden uitgesneden voor de meting.*

Het model vraagt de gebruiker vervolgens of de assen op de juiste manier zijn geplaatst . Met juist wordt hier bedoeld

dat het uiteinde van de as in de buurt van de gewrichtsspleet eindigt, waarbij de gewrichtsspleet

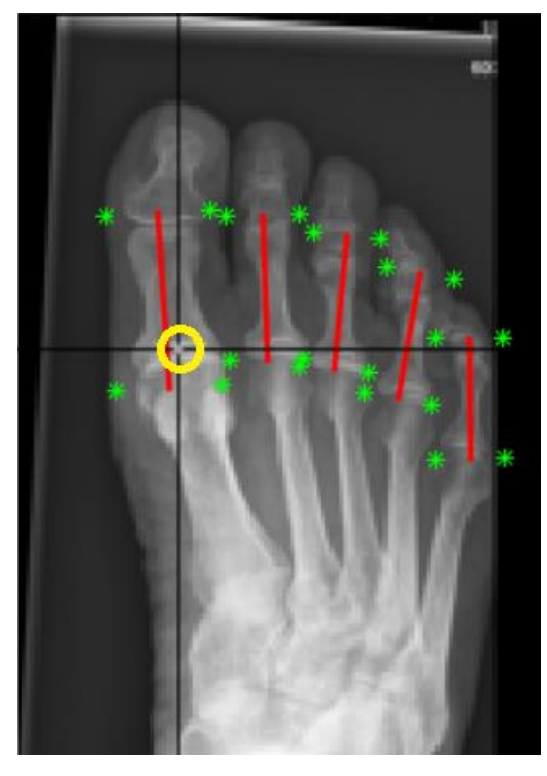

binnen de uit te snijden afbeelding van 251 bij 251 pixels zal vallen. Een voorbeeld van een uitgesneden gewricht is weergegeven in figuur 13.

Wanneer de gebruiker vervolgens aangeeft dat de assen niet juist zijn geplaatst kan de gebruiker de locaties van de aseinden handmatig opnieuw selecteren, per gewrichtsspleet. Dit wordt gedaan door een keuzemenu weer te geven waarin de gebruiker de gewrichtsspleet kan selecteren die hij handmatig wil plaatsen. Een voorbeeld van het handmatig selecteren van de MTP1 locatie is weergegeven in figuur 12.

*Figuur 12: Weergave van het handmatig plaatsen van de nieuwe locatie van het uiteinde van de as voor de locatie van de gewrichtsspleet van het MTP1 gewricht. Met de gele cirkel is de locatie aangegeven waar de gebruiker in dit voorbeeld heeft aangegeven waar de locatie van het MTP1 gewricht zich bevindt.*

Wanneer alle assen juist zijn geplaatst worden verschillende stappen doorlopen om tot de uiteindelijke GSA te komen.

De eerste stap houdt in dat het midden van de gewrichtsspleet wordt bepaald. Dit worden gedaan door een verticale lijn te nemen over de afbeelding, dit is gevisualiseerd met twee oranje lijnen in figuur 13. Hierbij worden de eerste 75 pixels en de laatste 75 pixels van deze lijn verwijderd om foutief gevonden minima te voorkomen. De gevisualiseerde oranje lijnen geven een goede indicatie van het effectieve gebied waar gezocht zal worden naar de juiste waarden. Op deze verticale lijn wordt uit de intensiteitswaarden eerst het lokale minimum bepaald (zie figuur 14).

Nadat het midden van de gewrichtsspleet is vastgesteld wordt de intensiteit van dit punt vermenigvuldigd met factor 1,085. Het is proefondervindelijk gebleken dat de intensiteit van het proximale punt gemiddeld 8,5% hoger ligt dan de intensiteit van het midden van de gewrichtsspleet. Het eerste punt proximaal van de gewrichtsspleet waarvan de intensiteit tenminste 8,5% hoger is dan de intensiteit van het lokale minimum zal gebruikt worden als het proximale punt van de lijn *met coördinaten (1,1).* (blauwe ster in figuur 13). Dit is de distale grens van het

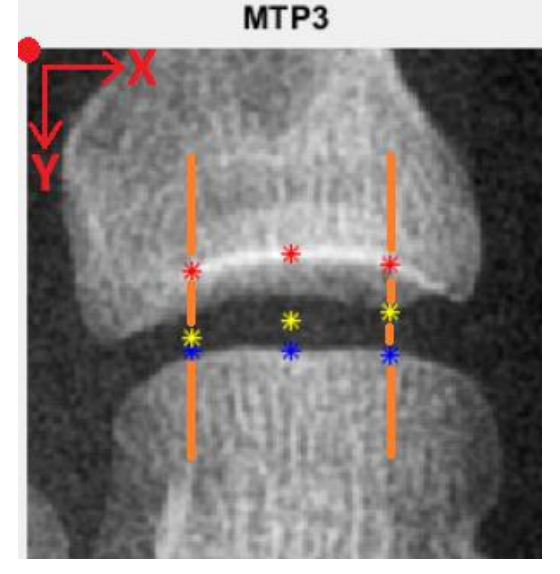

*Figuur 13: Voorbeeld weergave van de werking van de bepaling van de randen van de botten in de gewrichtsspleet. Hierbij zijn drie verticale voorbeeld lijnen weergegeven waarvan er twee zijn gevisualiseerd in oranje. Hierbij zijn de rode sterren de grens van het distale bot. De gele sterren zijn hier het midden van de gewrichtsspleet (op het donkerste punt). De blauwe sterren geven hier de distale grens aan van het proximale bot. In de linker bovenhoek is het assenstelsel in de afbeelding weergegeven. Daarbij is de rode bol in de linker bovenhoek het punt* 

proximale bot. Zie ook het assenstelsel zoals weergegeven in figuur 13.

Vervolgens wordt het distale punt bepaald. Dit wordt gedaan door vanaf het midden van de gewrichtsspleet naar boven op de afbeelding te zoeken naar het meest heldere punt. De distale punten dienen geplaatst te worden op de witte richel op het distale bot, waarbij het belangrijk is om te beseffen dat de afbeeldingen een 2D weergave zijn van een 3D structuur. Deze witte richel is dan ook de grens van het distale bot aan de superiore (boven)zijde van het bot. Dit is in figuur 13 weergegeven

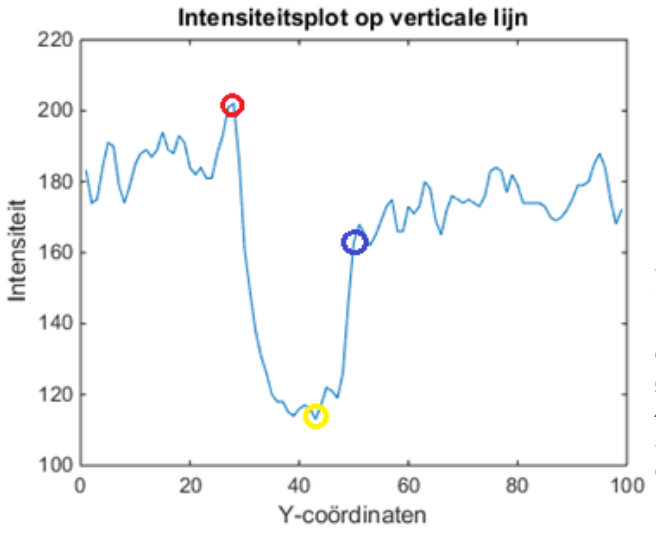

met de rode sterren. Dit punt komt ook duidelijk naar voren in figuur 14, waar dit punt is aangegeven met de rode cirkel. Let hierbij op het feit dat dit het punt is met de hoogste intensiteit.

*Figuur 14: Voorbeeld weergave van een intensiteitsplot van een verticale lijn waarop met rood het distale punt is weergegeven, met geel het midden van de gewrichtsspleet en met blauw het proximale punt. De y-as van de grafiek geeft de intensiteit weer van de verschillende punten. De x-as weerspiegelt de y-coördinaten van de verticale lijn. Dit figuur geeft een voorbeeld van een mogelijk plot van een gevisualiseerde oranje lijn zoals uit figuur 13.*

#### <span id="page-22-0"></span>3.4 Correctie foutieve waardes

Uit testen bleek dat op sommige foto's sprake was van onjuist geplaatste punten na bepaling van de proximale en distale punten op zowel de proximale als de distale lijn (zie figuur 15). Doordat deze punten wel invloed hadden op de uiteindelijke waarde van de GSA is een onderdeel aan het voetmodel toegevoegd dat foutief geplaatste punten verwijderd uit de data.

Om te kunnen bepalen welke gevonden punten juist en welke foutief zijn wordt van de gevonden proximale en distale punten eerst de modus van de y-coördinaten bepaald, waarbij de modus het getal is dat het meest voorkomt in een getallenrij. Analyse van trainingsresultaten wees uit dat distale punten die vier of meer pixels (één pixel is één coördinaatpunt) boven de modus van de y-coördinaten liggen geen deel uit maken van juist geplaatste distale punten. Voor de proximale punten bleek te gelden dat punten die 5 of meer pixels boven de modus van de y-coördinaten of proximale punten die 16 of meer pixels onder de modus van de y-coördinaten liggen niet bij de juist gevonden proximale punten bleken te horen. Het effect van het verwijderen van foutieve datapunten is weergegeven in figuur 15.

Alle punten die niet voldoen aan de eisen van de juist geplaatste punten worden vervolgens uit de data verwijderd. De gecorrigeerde data wordt gebruikt voor de bepaling van de GSA.

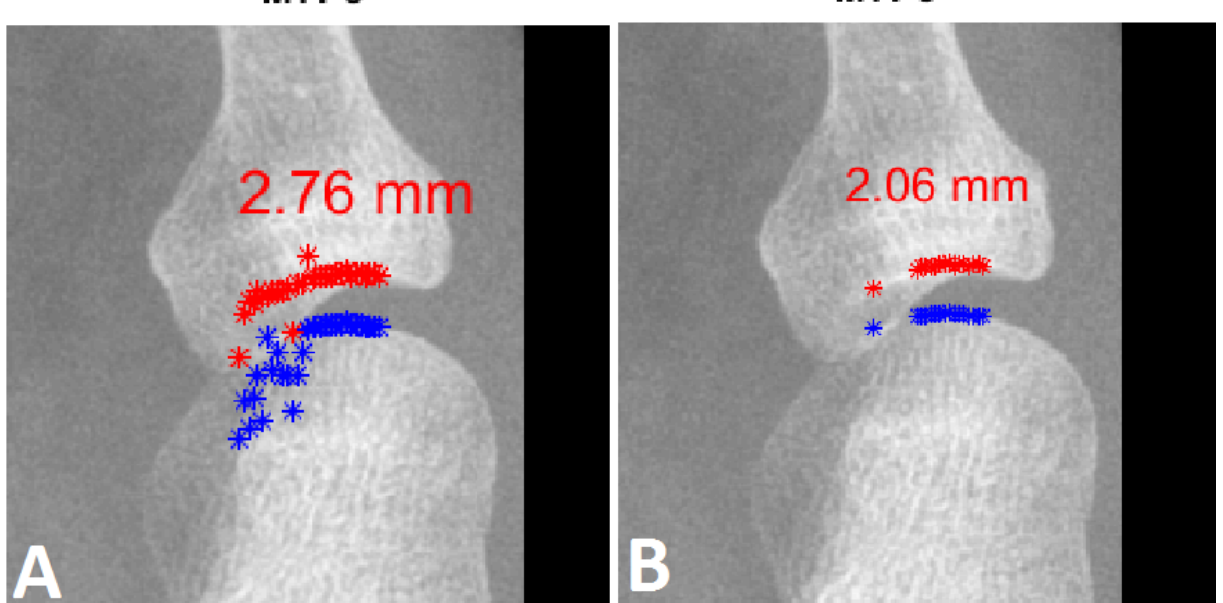

MTP<sub>5</sub> MTP<sub>5</sub>

*Figuur 15: Weergave van de resultaten van de bepaling van de GSA. A: Resultaat voor toepassing van de correctie voor foutieve* waardes. B: Resultaat na correctie van de foutieve waardes. Hier valt op dat de lijn uit minder punten bestaat in vergelijking *met figuur A. Ook valt op dat het resultaat voor de GSA na correctie is veranderd.*

Na verdere testen bleken er ook punten te zijn op zowel de distale als de proximale lijn die wel binnen het gebied van juist geplaatste punten bleken te vallen, maar geen juist geplaatst punt bleken te zijn. Een voorbeeld is weergegeven in figuur 16 waarbij een proximaal punt verkeerd is geplaatst maar niet is verwijderd omdat deze binnen het gebied van juist geplaatste punten valt.

Dit probleem is ondervangen door in de gecorrigeerde data punten, dus de data waar de meeste foutieve punten al verwijderd zijn, elk punt met het voorgaande punt te vergelijken. Bij een verschil in het y-coördinaat gelijk of groter dan 6 met het y-coördinaat van het voorgaande punt wordt dit punt als foutief beschouwd en verwijderd. Deze waarde is proefondervindelijk gevonden waarbij het bleek dat de juist geplaatste punten op de proximale of distale lijn nooit een groter verschil in de waarde voor het y-coördinaat van het huidige punt in vergelijking met het voorgaande punt hebben dan de waarde vijf.

Als uiteindelijk alle foutief geplaatste punten zijn verwijderd is het mogelijk om de GSA te bepalen. Deze wordt bepaald door het gemiddelde te nemen van de afstanden tussen de proximale en distale punten. De afstand wordt eerst in pixels verkregen en vervolgens omgerekend naar millimeter.

De resultaten van de bepaling van de GSA zijn weergegeven in hoofdstuk 4.3.

MTP1

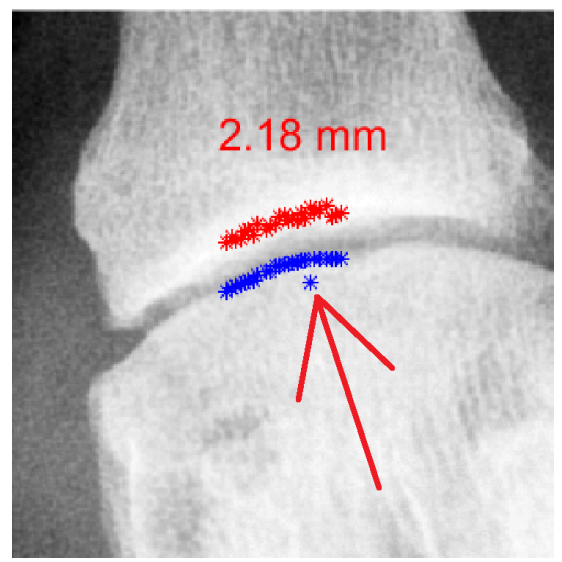

*Figuur 16: Voorbeeld weergave van een uitsnede van het MTP1 gewricht, waarbij er na correctie nog een foutief geplaatst proximaal punt blijkt te zijn die binnen de range van juiste punten valt. Dit afwijkende punt is aangegeven met de rode pijl.*

#### <span id="page-24-0"></span>4. Resultaten

De verkregen resultaten zijn onderverdeeld in twee categorieën, namelijk de resultaten verkregen uit het model en de resultaten verkregen uit de bepaling van de GSA.

#### <span id="page-24-1"></span>4.1 Modeltraining

Het model kent meerdere stappen met resultaten. In figuur 17 tot en met figuur 20 zijn de resultaten van de training van het model weergegeven. In figuur 17 is een lijn model weergegeven van de voetbotten uit de trainingsafbeeldingen. Elk bot heeft hierbij een lijn die getrokken is vanaf het midden van het distale einde van het bot (datapunt 57, zie figuur 8) naar het midden van het proximale einde (datapunt 25, zie figuur 8). Zie figuur 8 uit hoofdstuk 3.1 voor een oriëntatie van de datapunten op de botten in de voet. Dit model visualiseert de verschillende oriëntaties en afwijkingen in de stand van de botten van de voet in de getrainde data. Elke lijn staat hier voor een bot uit één voetfoto. Doordat er getraind is met tien trainingsafbeeldingen zijn per bot ook tien lijnen weergegeven.

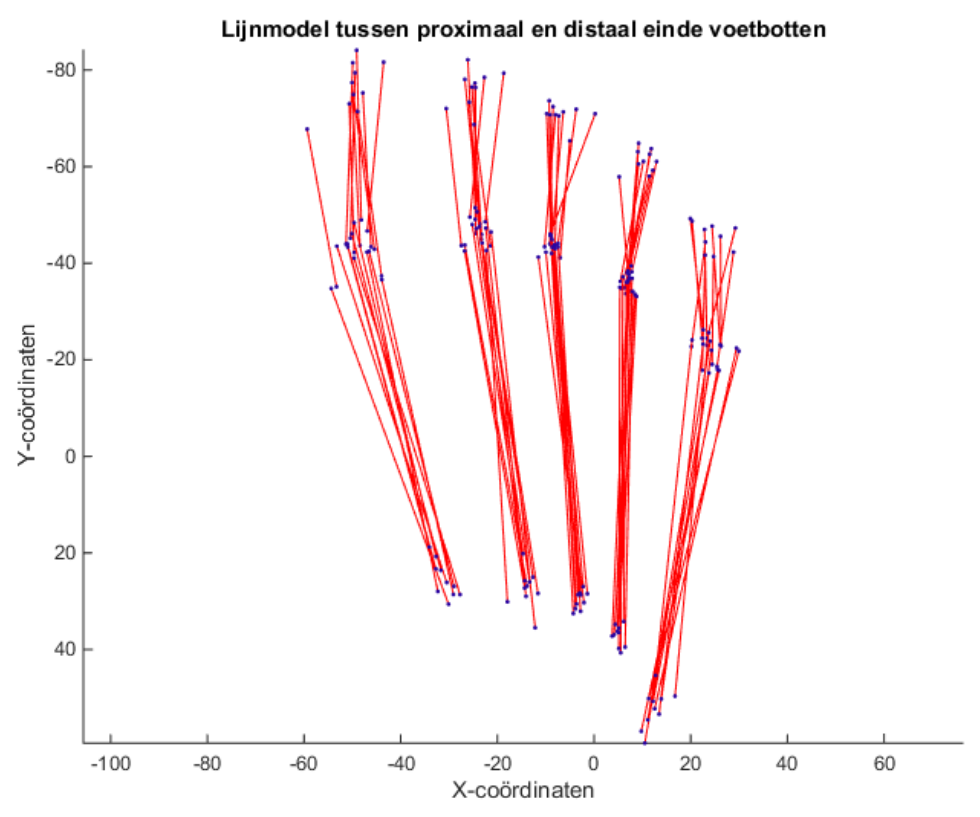

*Figuur 17: Weergave van de lijnen ontstaan door een lijn te trekken van het midden van het distale einde van de botten naar het midden van het proximale einde van de botten. De lijnen geven een goede indicatie van de rotatie in het gewricht en de afwijkingen. Elke lijn staat voor een apart bot uit één voetfoto.*

In figuur 18 zijn de contourboxen van de botten weergegeven. Deze contourboxen bestaan uit de data van de grenzen van de botten uit de trainingdata. Een voorbeeld van de weergave van de grenzen van een bot is weergegeven in figuur 9 uit hoofdstuk 3.1 waarbij de groene sterren de grenzen van het bot aangeven.

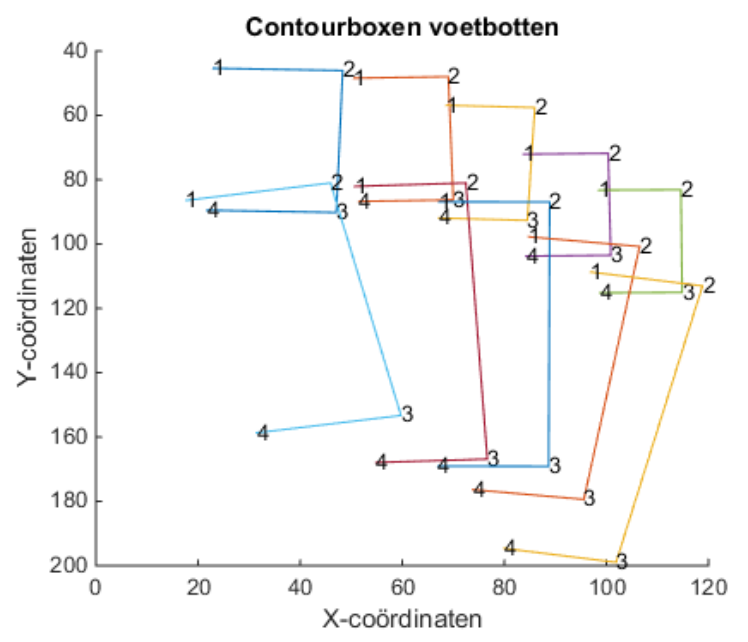

*Figuur 18: Contourboxen van de botten. Deze boxen geven aan waar binnen de botten van de voeten zich bevinden en is samengesteld uit alle trainingsbestanden. Elk bot heeft hier een eigen contourbox.*

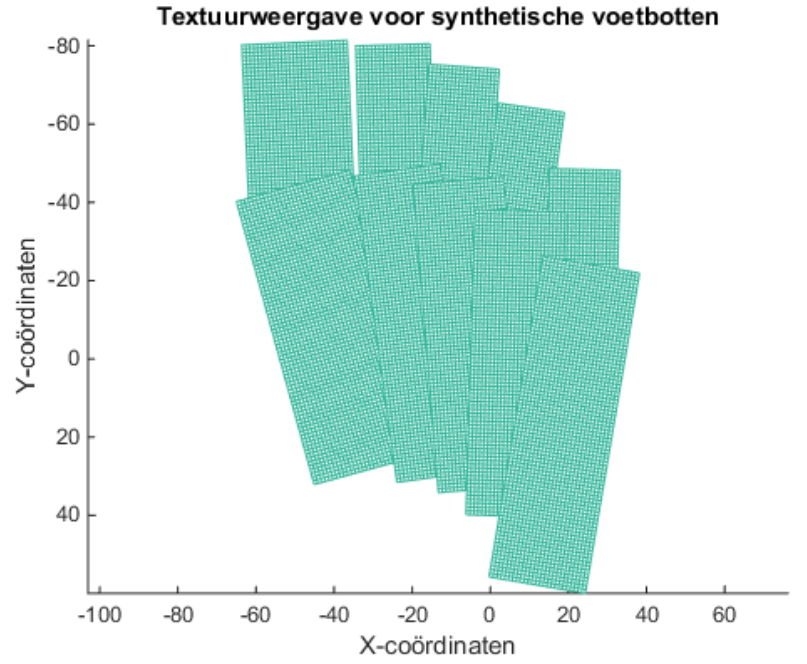

*Figuur 19: Weergave van de textuur zoals deze uit de röntgenfoto's geknipt zal worden. Hiermee kan een synthetische afbeelding van de voet worden gevormd zoals in figuur 20.*

In figuur 19 is de opbouw van de verschillende lagen weergegeven zoals deze uit de röntgenfoto's geknipt zullen worden. Hier valt op dat de verschillende oriëntaties van de lagen die de metatarsalia en proximale falangen vertegenwoordigen zichtbaar zijn. Daarnaast is de weergave en volgorde van de vlakken representatief voor de volgorde waaruit de afbeelding in figuur 20 is opgebouwd.

Figuur 20 geeft een weergave van de gemiddelde stand en oriëntatie van de voetbotten uit alle getrainde voetdata. Oriëntatie in gewrichten en de plaatsing van de verschillende botten zijn uit dit figuur af te leiden.

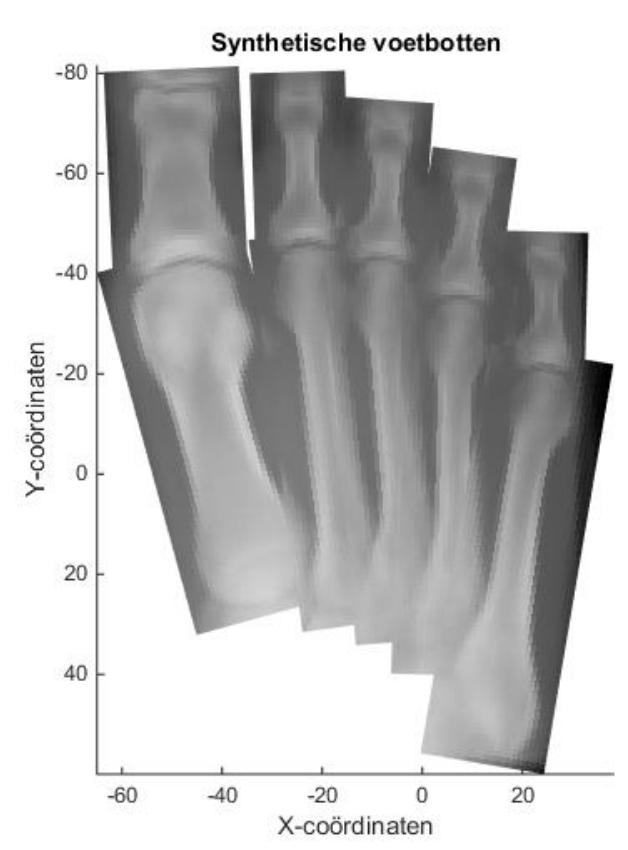

*Figuur 20: Synthetische afbeelding van de voet gemaakt met de verschillende textuurlagen van figuur 19. Dit geeft de gemiddelde stand en oriëntatie van de voetbotten weer uit alle getrainde voetdata.* 

#### <span id="page-28-0"></span>4.2 Contourmodel resultaten

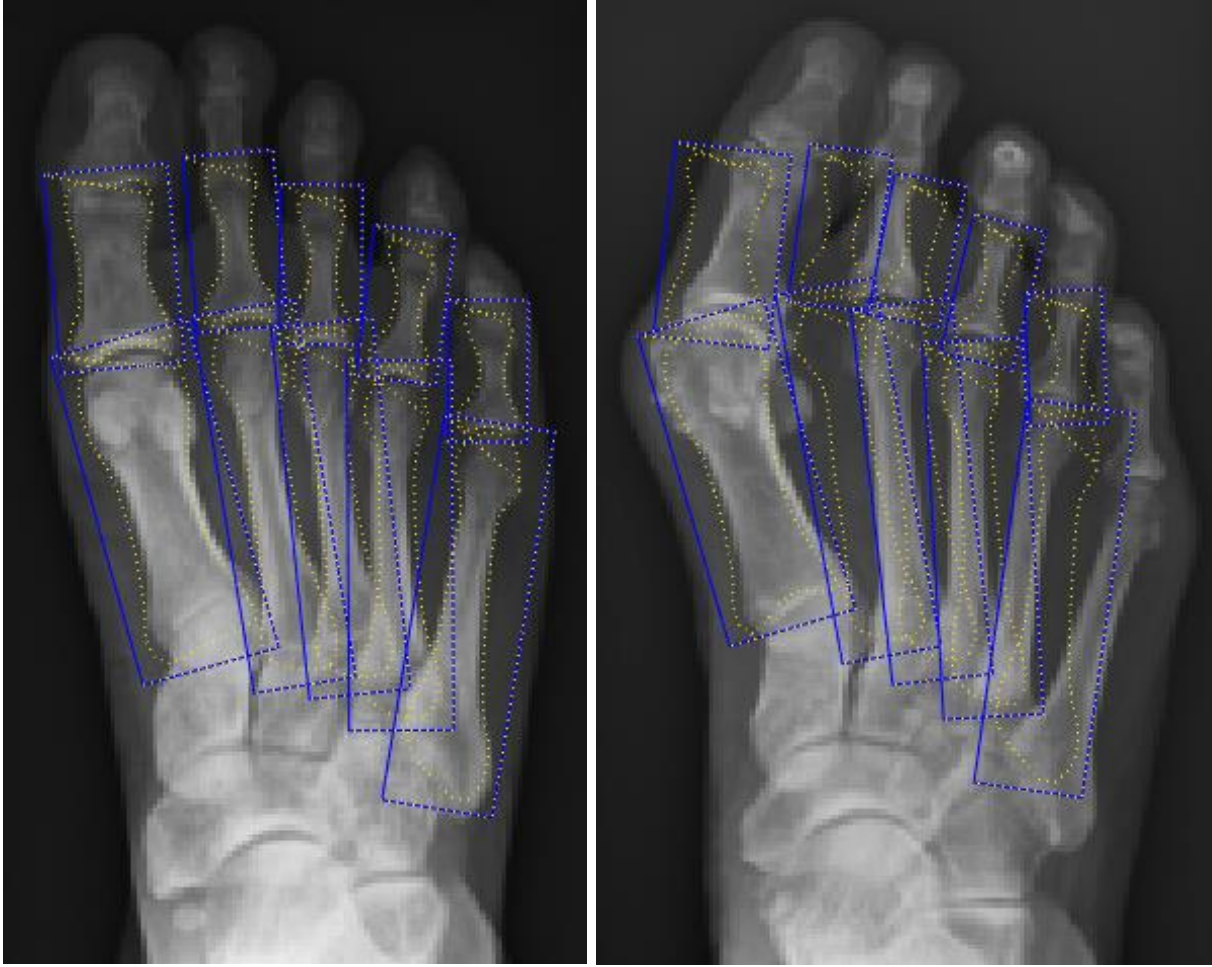

*Figuur 21: Resultaat van het model. Afbeelding gemaakt met 100 trainingiteraties en originele test- en modeldata.*

*Figuur 22: Resultaat van het model. Afbeelding gemaakt met 100 trainingiteraties en originele test- en modeldata. Hier valt op dat de segmentatie van de botten minder nauwkeurig is in vergelijking met figuur 21.*

In figuur 21 en 22 zijn de segmentatieresultaten weergegeven. Hier is beide keren een röntgenfoto aan het model aangeboden dat niet gebruikt is voor de training en dus niet bekend is binnen het model. Het valt op dat in figuur 21 de contourboxen (blauw) en de contourlijnen (geel) elk afzonderlijk om een bot heen zitten en de vorm van de voet volgen. In figuur 22 valt op dat de segmentatie niet geslaagd is. Het valt op dat de contourboxen niet elk afzonderlijk om een bot heen zitten en ook de gele contourlijnen niet elk om een afzonderlijk bot heen zitten of zelfs geen (deel van een) bot binnen de contourlijnen bevatten.

#### <span id="page-29-0"></span>4.2.1 Resultaten na normalisatie testdata

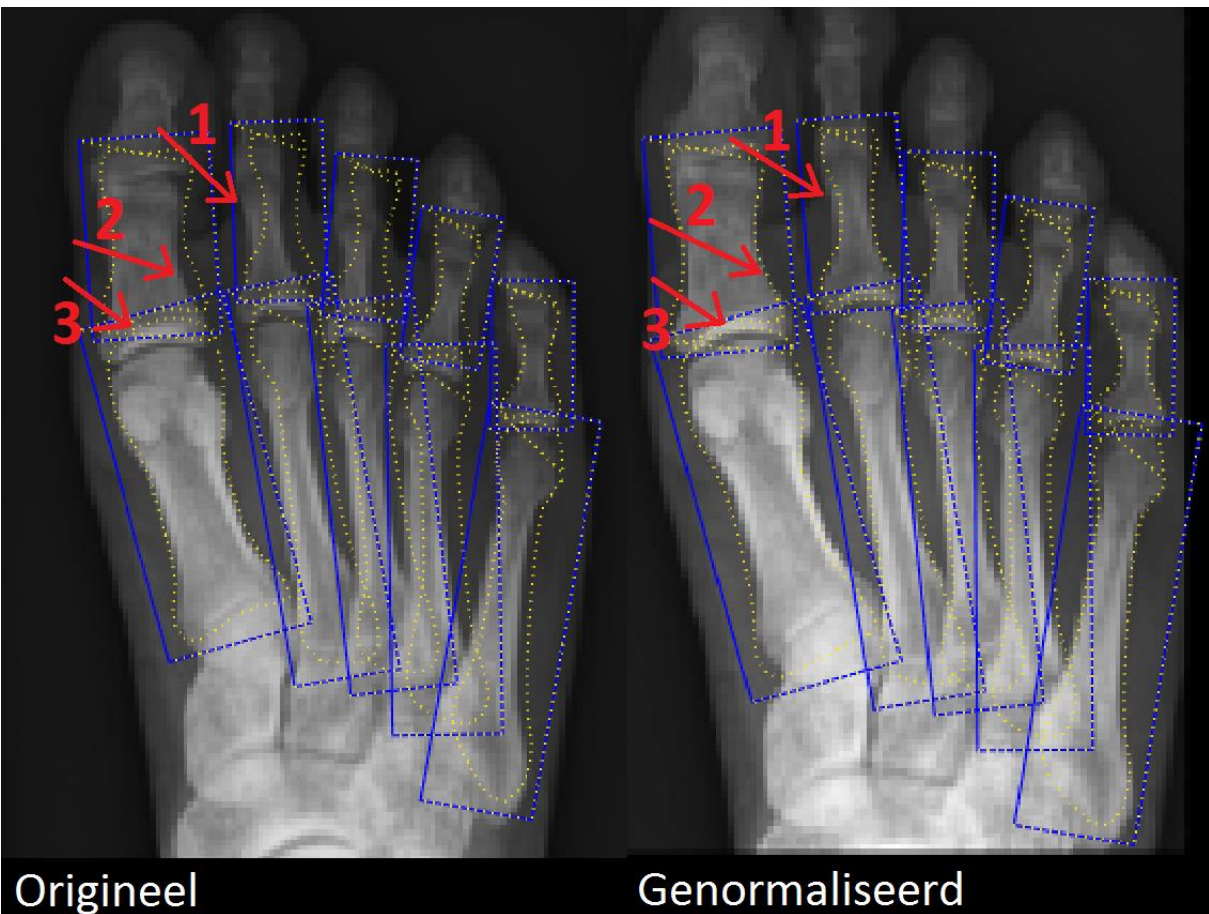

*Figuur 23: Vergelijking tussen een originele röntgenfoto en een genormaliseerde versie van dezelfde voetröntgenfoto. Zie pijlen 1 en 2 die de visuele verschillen aanduiden. Bij pijl 3 valt op dat de botomlijning in de gewrichtsspleet nauwkeuriger is in de genormaliseerde afbeelding.*

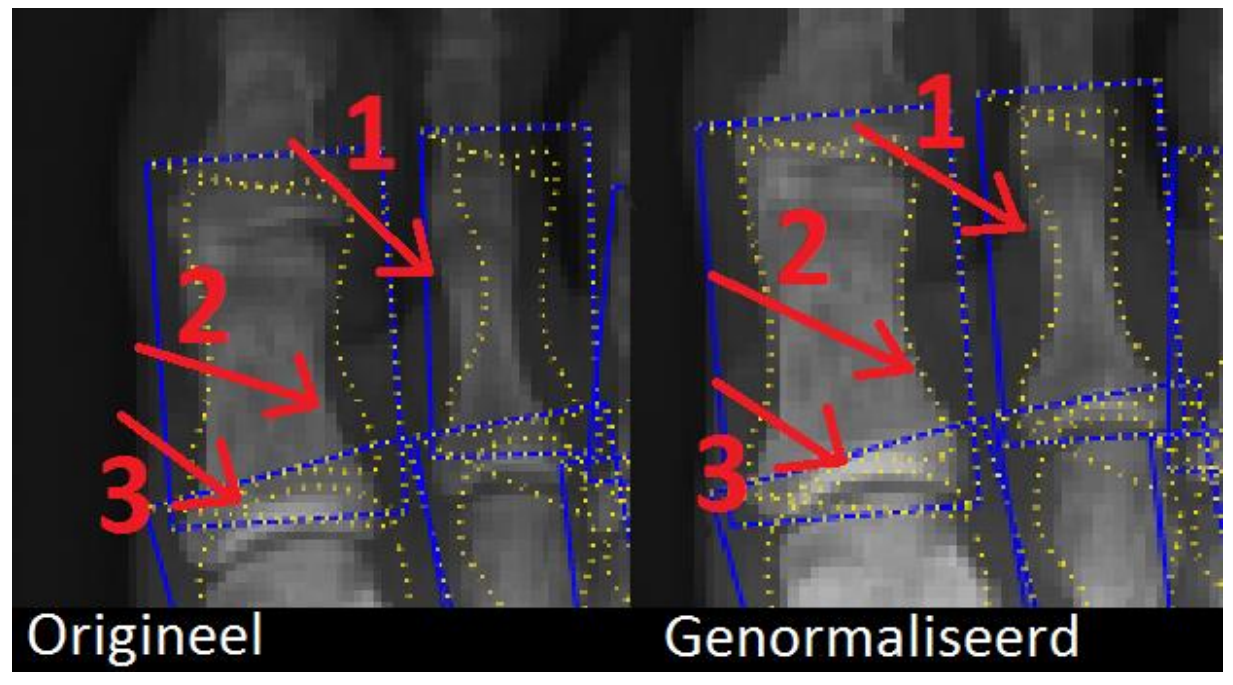

*Figuur 24: Uitgesneden en vergrote weergave van figuur 23. Zie ook pijlen 1 en 2 die de visuele verschillen aanduiden. Bij pijl 3 valt op dat de botomlijning in de gewrichtsspleet nauwkeuriger is in de genormaliseerde afbeelding.*

In figuur 23 en figuur 24 zijn de resultaten weergegeven voor en na normalisatie van de testdata. Deze testdata is genormaliseerd op de manier beschreven in hoofdstuk 2.3, zie ook figuur 7. In figuur 24 zijn vergrote en uitgesneden afbeeldingen uit figuur 23 weergegeven van het PP1 en PP2 bot. Het valt op dat na normalisatie van de testdata, waarbij in bovenstaande vergelijking dezelfde voetröntgenfoto is gebruikt, de segmentatie van de voetbotten nauwkeuriger is. Zo valt bij de pijlen 1 en 2 in figuur 23 en 24 op dat gele botcontouren nauwkeuriger de contour van het bot volgen na normalisatie van de testdata. Daarnaast valt bij pijl 3 op dat het botcontour in de gewrichtsspleet nauwkeuriger gevonden wordt na normalisatie van de testdata.

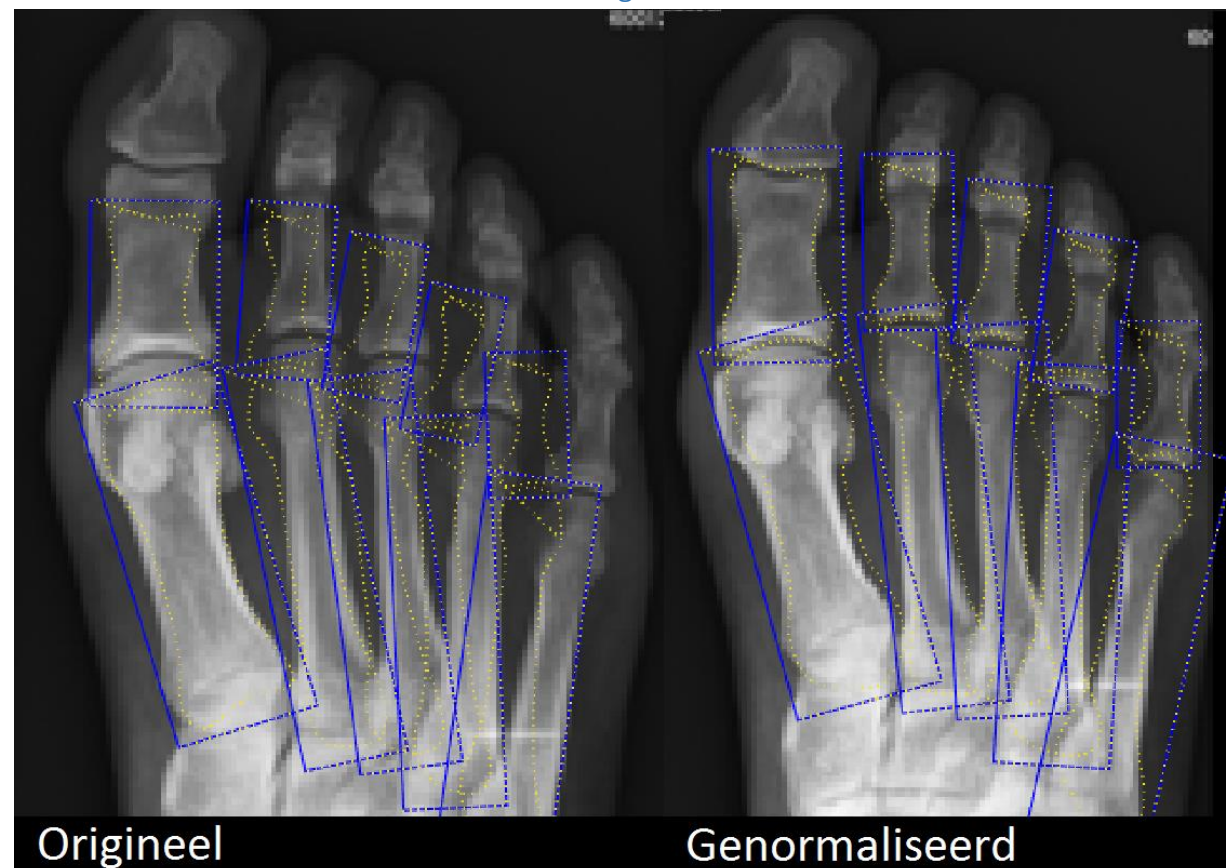

#### <span id="page-30-0"></span>4.2.2 Resultaten na normalisatie van training- en testdata

*Figuur 25: Vergelijking tussen twee identieke voetfoto's. Links is het origineel weergegeven, dat een onaangepaste voetfoto is zoals aangeleverd, waarbij het model is getraind met de originele voetfoto's. Rechts de weergave van dezelfde voet, maar nu op een genormaliseerde testafbeelding waarbij ook het model is getraind met genormaliseerde voetfoto's.* 

In figuur 25 zijn de resultaten weergegeven van het model na normalisatie van de testdata én normalisatie van de trainingdata. Het valt op dat in het genormaliseerde resultaat de gele botcontouren nauwkeuriger gevonden worden. Daarnaast valt op dat de contouren van PP4 en PP5 nauwkeuriger gevonden worden in vergelijking met de originele afbeelding.

In figuur 26 en figuur 27 is een vergelijking weergegeven tussen het resultaat van het model met originele data, het model met originele trainingsdata en een genormaliseerde testafbeelding en het resultaat van het model met volledige normalisatie. Bij volledige normalisatie is sprake van normalisatie van zowel de trainingsdata als de testdata. Het valt op in figuur 26 en 27 dat de resultaten van het model met de volledige normalisatie het meest nauwkeurig zijn. In tabel 2 in hoofdstuk 4.2.3. zijn de waarden opgenomen na resultaten analyse van alle testdata.

PP2 botten zijn weergegeven *PP2 botten zijn weergegeven*  figuur 26, waarbij de PP1 en *figuur 26, waarbij de PP1 en resultaten van het model bij na normalisatie van de foto,*  resultaten van het model bij na normalisatie van de foto, waarbij ook de trainingdata *waarbij ook de trainingdata*  Figuur 27: Uitgesneden en röntgenfoto, dezelfde foto *röntgenfoto, dezelfde foto Figuur 27: Uitgesneden en*  vergrote weergave van *vergrote weergave van*  en het resultaat bij de *en het resultaat bij de*  genormaliseerde foto *genormaliseerde foto*  en weergave van de *en weergave van de*  een originele voet *een originele voet*  van het model is *van het model is*  genormaliseerd. *genormaliseerd.* 

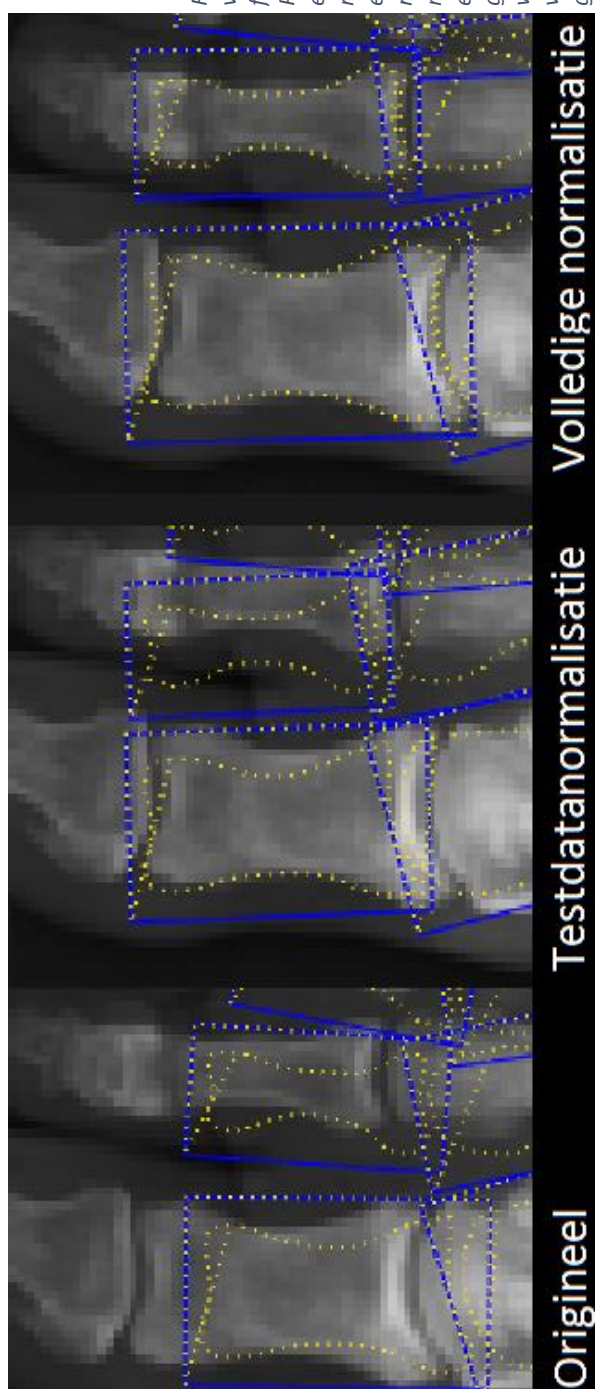

Figuur 26: Weergave van de *Figuur 26: Weergave van de*  resultaten van het model bij *resultaten van het model bij na normalisatie van de foto,*  waarbij ook de trainingdata na normalisatie van de foto, *waarbij ook de trainingdata*  röntgenfoto, dezelfde foto *röntgenfoto, dezelfde foto*  en het resultaat bij de *en het resultaat bij de*  genormaliseerde foto *genormaliseerde foto*  een originele voet *een originele voet*  van het model is *van het model is*  genormaliseerd. *genormaliseerd.* 

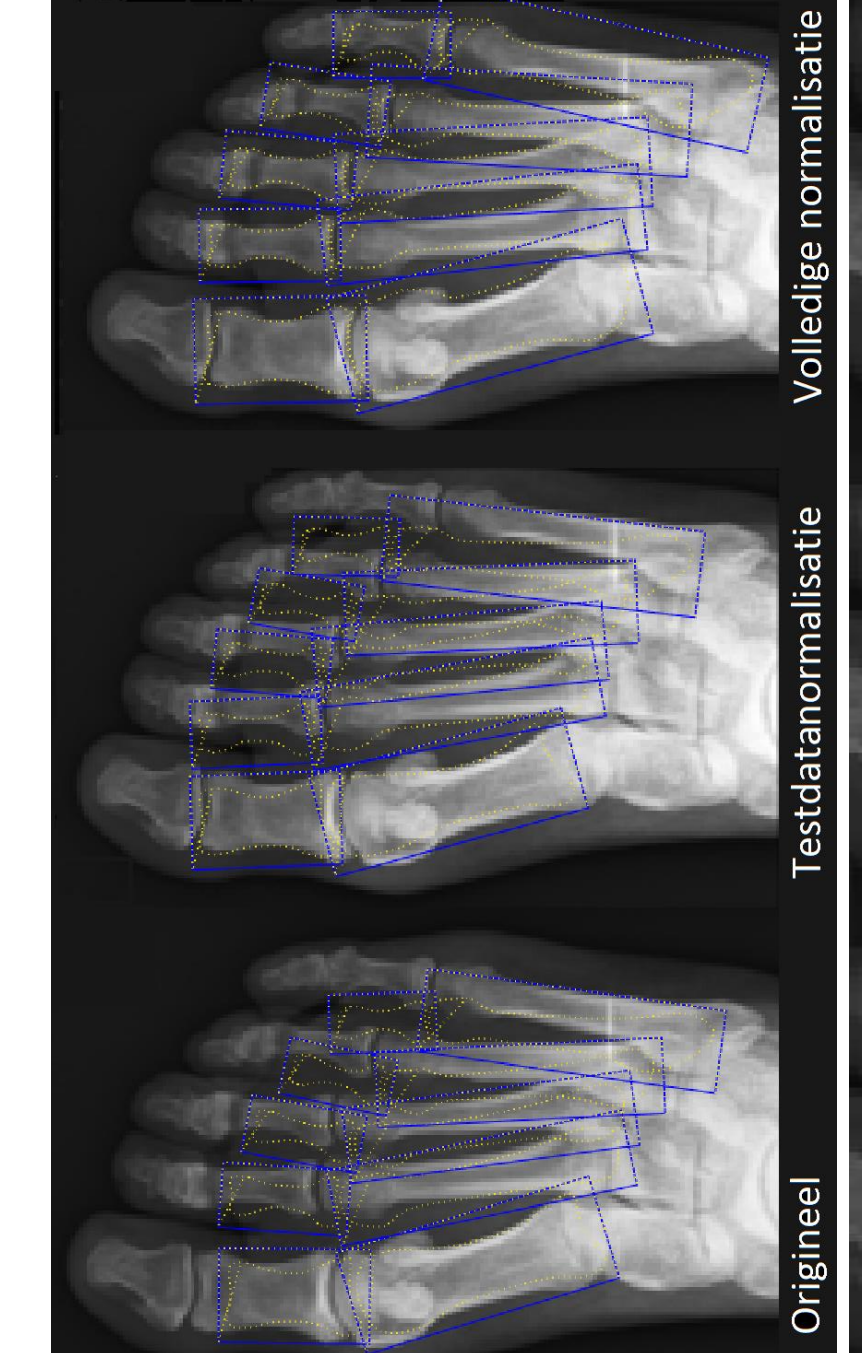

#### <span id="page-32-0"></span>4.2.3 Resultaten na variatie trainingiteraties

In tabel 2 zijn de resultaten uiteengezet waarbij gekeken is naar de verschillen tussen originele trainingen testdata, genormaliseerde testdata en volledig genormaliseerde data. Daarnaast is gekeken naar de verschillen in het aantal iteraties waarmee het model is getraind, waarbij de resultaten na 10, 50 en 100 trainingiteraties vergeleken zijn. In de tabel zijn de resultaten weergegeven van het aantal goed gelukte segmentaties, waarbij onderscheid is gemaakt tussen de gele contourlijnen en de blauwe contourboxen.

*Tabel 2: Uiteenzetting van de resultaten op basis van de originele en genormaliseerde test- en trainingsdata, aantal trainingiteraties van het model en de hoeveelheid geslaagde segmentatie in procenten van de gele botcontourlijnen en de blauwe contourboxen. Origineel staat hier voor de onaangepaste training en testdata. Bij testdata normalisatie is het model met de originele trainingdata getraind en is alleen de testdata genormaliseerd. Bij de volledige normalisatie zijn zowel de testdata als de trainingdata genormaliseerd. Resultaten verkregen met een test- en trainingsdata set van tien voetröntgenfoto's.*

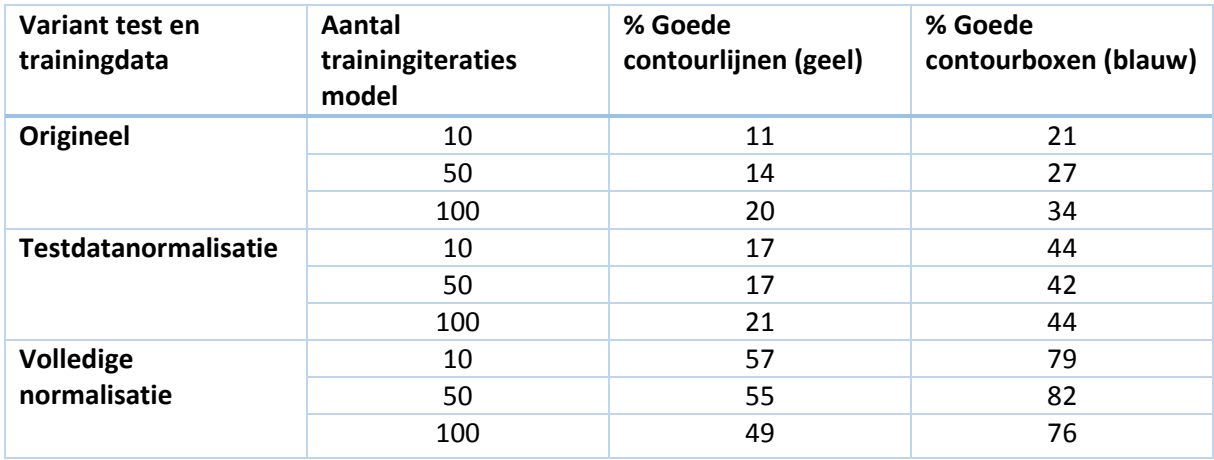

In figuur 28 is een voorbeeld gegeven van een goede segmentatie, waarbij zowel de gele contourlijn als de blauwe contourbox goed gelukt zijn. Om als goed resultaat te tellen dient de gele contourlijn de contour van het bot te volgen en geen afwijkingen te vertonen zoals weergegeven in figuur 29. Voor de blauwe contourbox geldt dat een bot volledig binnen de contourbox moet vallen om als goed resultaat te tellen (zie figuur 28).

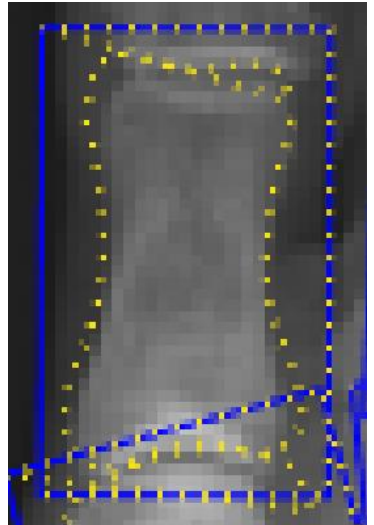

*Figuur 28: Voorbeeld weergave van een goede segmentatie van zowel de gele contourlijn als de blauwe contourbox op een PP1 bot. Hier valt op dat de gele contourlijn goed aansluit bij de contouren van het bot en het bot volledig binnen de blauwe contourbox* 

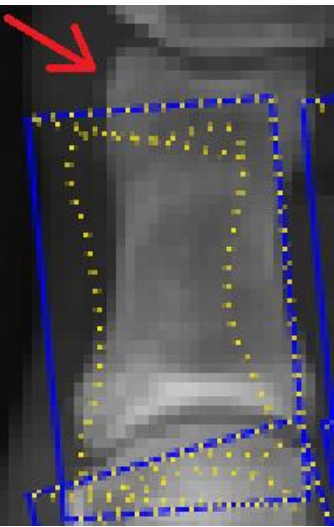

*Figuur 29: Voorbeeld weergave van een mislukte segmentatie van de gele contourlijn en de blauwe contourbox op een PP1 bot. Het valt op dat deze niet aansluiten bij de contouren van het bot en het bot niet volledig binnen de blauwe contourbox valt, dit is aangegeven met de rode pijl.*

Hierbij valt op dat het percentage goed gesegmenteerde contourlijnen toeneemt van 11% tot 49% bij de volledig genormaliseerde data in vergelijking met de originele data met 100 trainingiteraties. Voor de contourboxen valt op dat het percentage goed gesegmenteerde contourboxen toeneemt van 34% tot 76% bij de volledig genormaliseerde data in vergelijking met de originele data met 100 trainingiteraties. De resultaten uit tabel 2 zijn verkregen door visuele controle van gesegmenteerde foto's volgens de beschreven criteria, zie figuur 28 en 29.

In figuur 30 is het verschil weergegeven tussen 10 en 100 trainingiteraties van het model. Met pijl 1 en 2 zijn visuele verschillen aangeduid, waarbij opvalt dat de contourlijnen nauwkeuriger gevonden worden bij 100 trainingiteraties in vergelijking met het resultaat van 10 trainingiteraties van het model. Hierover is meer geschreven in de discussie.

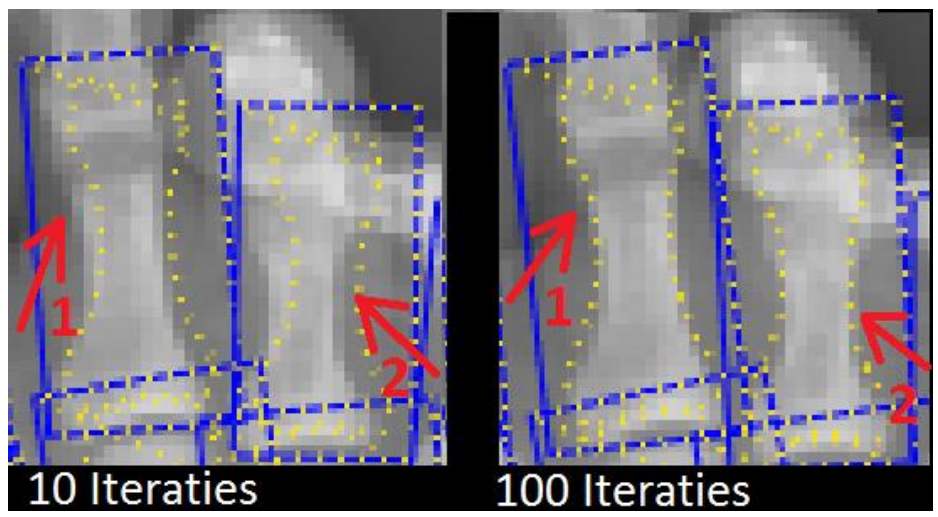

*Figuur 10: Voorbeeld weergave van de resultaten van de PP3 en PP4 botten na 10 en 100 trainingiteraties van het model. Visuele verschillen zijn aangegeven met pijl 1 en 2, waarbij verschillen worden aangeduid in de nauwkeurigheid van de contourlijnen. Afbeeldingen gemaakt met volledige datanormalisatie.* 

In figuur 31 en 32 zijn de resultaten weergegeven van het aantal goede segmentaties van de contourlijnen en de contourboxen per foto bij de verschillende test- en trainingdata variaties waarbij gebruik gemaakt is van 100 trainingiteraties. Hierbij is gebruik gemaakt van tien testafbeeldingen en tien trainingsafbeeldingen. Per voetröntgenfoto is het maximaal haalbare resultaat tien juist gesegmenteerde contourlijnen en contourboxen.

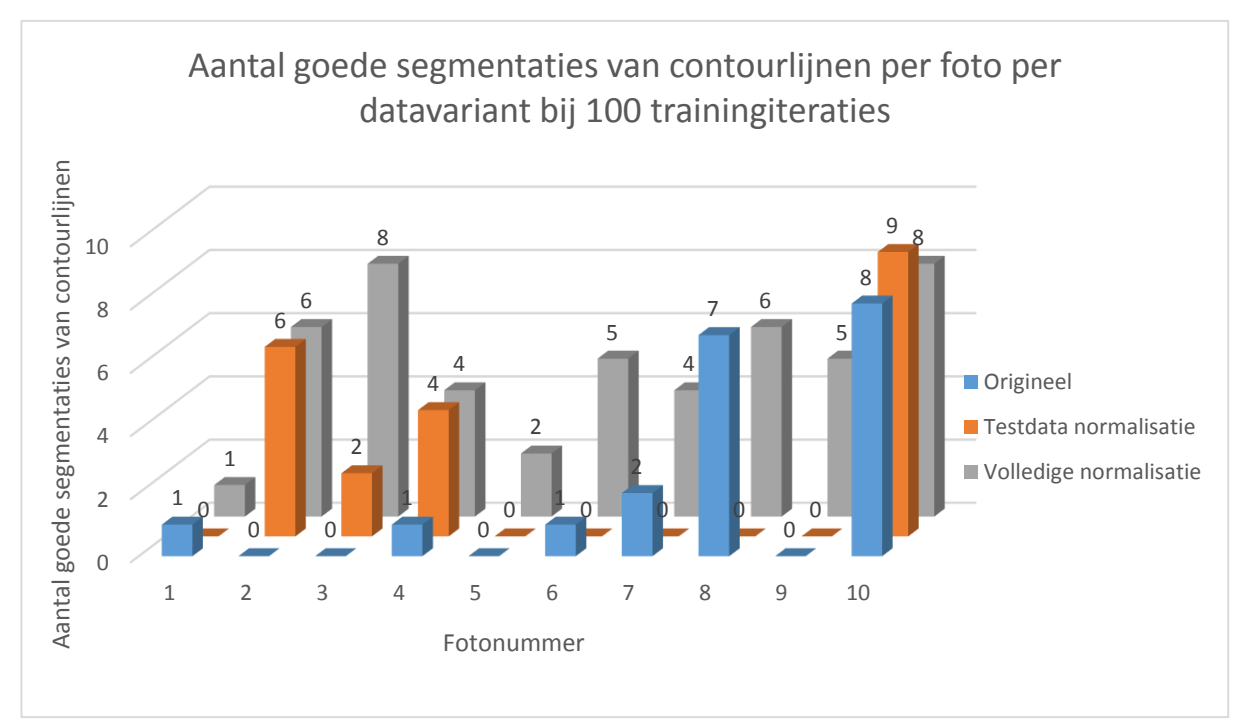

*Figuur 31: Weergave van de resultaten van het aantal goede segmentaties van contourlijnen per foto per datavariant bij 100 trainingiteraties. Het valt op dat bij de volledige normalisatie elke foto tenminste één goede segmentatie van een contourlijn laat zien. Daarnaast valt op dat er bij de originele data wel sprake kan zijn van een aantal goede segmentaties, maar dat er bij de testdatanormalisatie-resultaten van diezelfde foto minder resultaat wordt verkregen. Hier is sprake van bij foto 6, 7 en 8.*

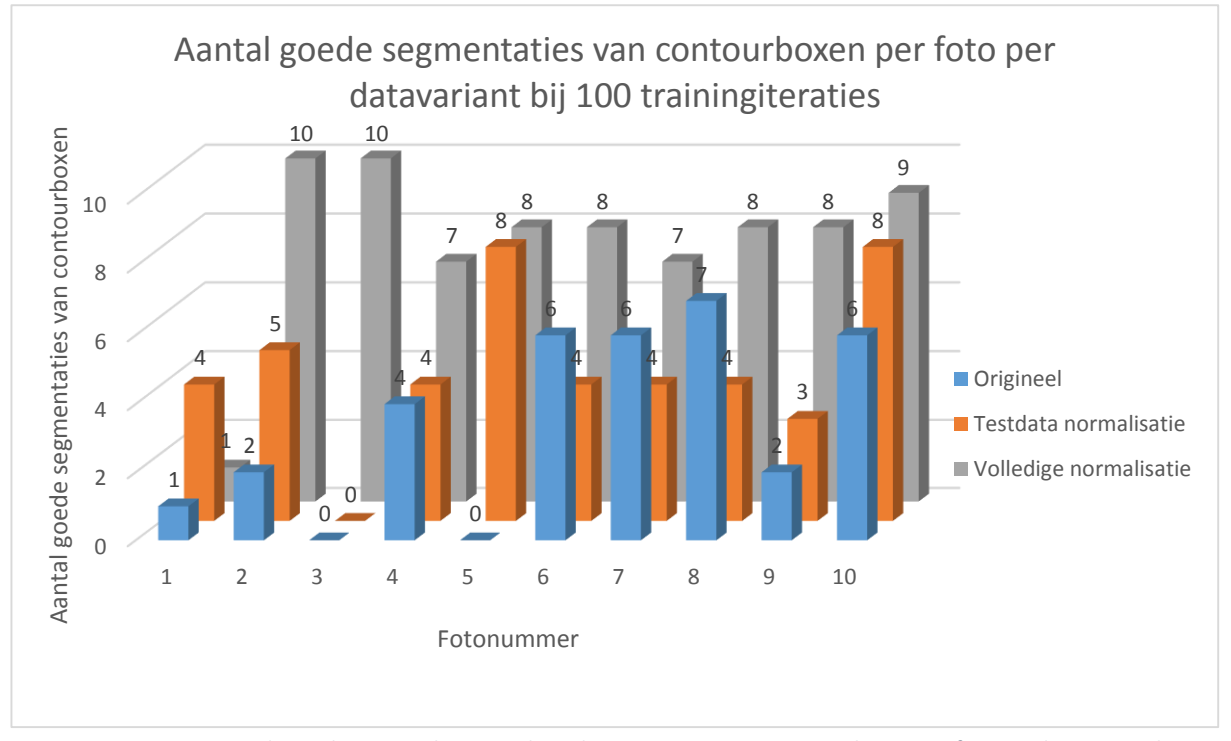

*Figuur 32: Weergave van de resultaten van het aantal goede segmentaties van contourboxen per foto per datavariant bij 100 trainingiteraties. Het valt op dat bij de volledige normalisatie elke foto tenminste één goede segmentatie van een contourbox laat zien. Daarnaast valt het op dat er bij de originele data wel sprake kan zijn van een aantal goede segmentaties, maar dat er bij de testdata normalisatie resultaten van diezelfde foto minder resultaat wordt verkregen. Hier is sprake van bij foto 6, 7 en 8. Bij foto 1 valt op dat er minder resultaat wordt verkregen bij de volledige normalisatie in vergelijking met de testdatanormalisatie.*

#### <span id="page-36-0"></span>4.3 Resultaten bepaling gewrichtsspleetafstand

In figuur 33 en 34 zijn de resultaten weergegeven van de GSA-bepaling. Hierbij zijn in figuur 33 de waarden weergegeven van de originele resultaten van de meting. Bij de originele resultaten is geen correctie toegepast voor afwijkende resultaten. In figuur 34 zijn de gecorrigeerde resultaten weergegeven. Hierbij is de correctie toegepast zoals beschreven in hoofdstuk 3.4.

In figuur 33 valt op dat de punten meer verspreid zijn over een groter gebied van het bot bij de gewrichtsspleet en niet alle punten op één lijn liggen. In figuur 34 valt op dat de punten die in figuur 33 afweken van de lijn, zijn verwijderd. Hierdoor ontstaat soms een ruimte tussen de verschillende punten op een lijn. Daarnaast valt op dat met het verwijderen van de foutieve waardes ook het resultaat voor de GSA verandert.

In tabel 3 zijn de resultaten weergegeven van de GSA bepaling uit figuur 33 en 34. Hierbij zijn de originele waardes opgenomen van figuur 33 en de gecorrigeerde waardes uit figuur 34. Daarbij is het verschil tussen beide waardes in millimeter vermeld in de tabel en is het procentuele verschil tussen de gecorrigeerde waarde en originele waarde weergegeven. Hierbij valt op dat zowel het MTP1 als het MTP5 gewricht een relatief groot verschil in percentage laten zien. Zo is het verschil tussen de gecorrigeerde en originele waardes voor de GSA voor het MTP1 gewricht 7,4% en het verschil voor het MTP5 gewricht 25,4%.

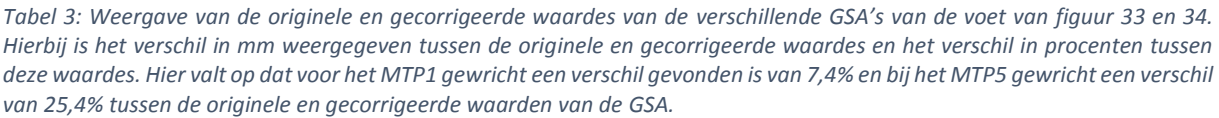

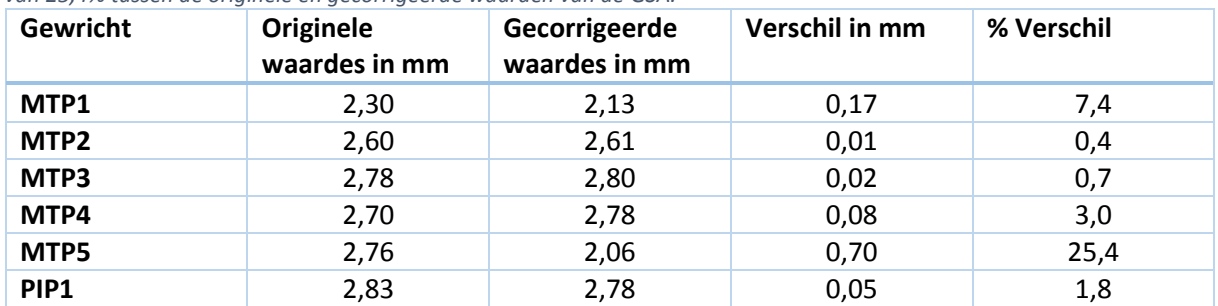

In tabel 4 zijn de verschillen weergegeven tussen de verschillende resultaten van de bepaling van de GSA. Zo valt op dat het verschil in millimeter tussen de wiskundige modus en de GSA bij het PIP1 gewricht 0,18 mm bedraagt tegen 0,01 mm bij het MTP2 gewricht. Daarnaast valt op dat het verschil in procent tussen de modus en gevonden GSA maximaal 6,8% bedraagt bij het PIP1 gewricht.

Dit verschil duidt de afwijking in millimeters aan tussen de berekende GSA en de meest voorkomende afstand tussen de proximale en distale punten van die gewrichtsspleet. Hoe kleiner dit verschil is in millimeters, hoe hoger de betrouwbaarheid en nauwkeurigheid van de gevonden GSA.

*Tabel 4: Weergave van de verschillen tussen de verschillende resultaten van de bepaling van de GSA. In de tabel is de modus weergegeven van de gewrichten in millimeter, het verschil tussen de modus en de gevonden GSA in mm, het verschil in procenten tussen de modus en de GSA en het gemiddelde percentage verschil tussen alle losse afstanden waaruit de GSA is opgebouwd en de gevonden GSA.*

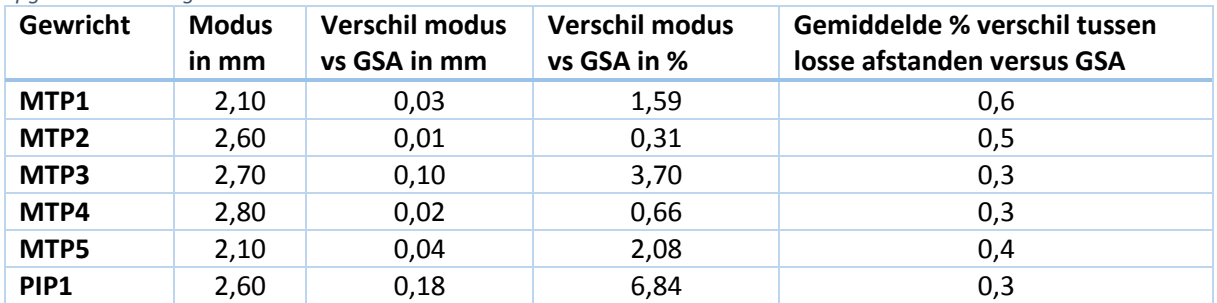

punten. De blauwe<br>punten zijn de gevonden<br>proximale punten. voor afwijkende<br>waarden. De rode punten *waarden. De rode punten*  Figuur 33: Weergave van *Figuur 33:Weergave van*  zijn de gevonden distale *punten zijn de gevonden zijn de gevonden distale*  de GSA-meting met 30<br>lijnen zonder correctie *de GSA-meting met 30 lijnen zonder correctie punten. De blauwe proximale punten.voor afwijkende* 

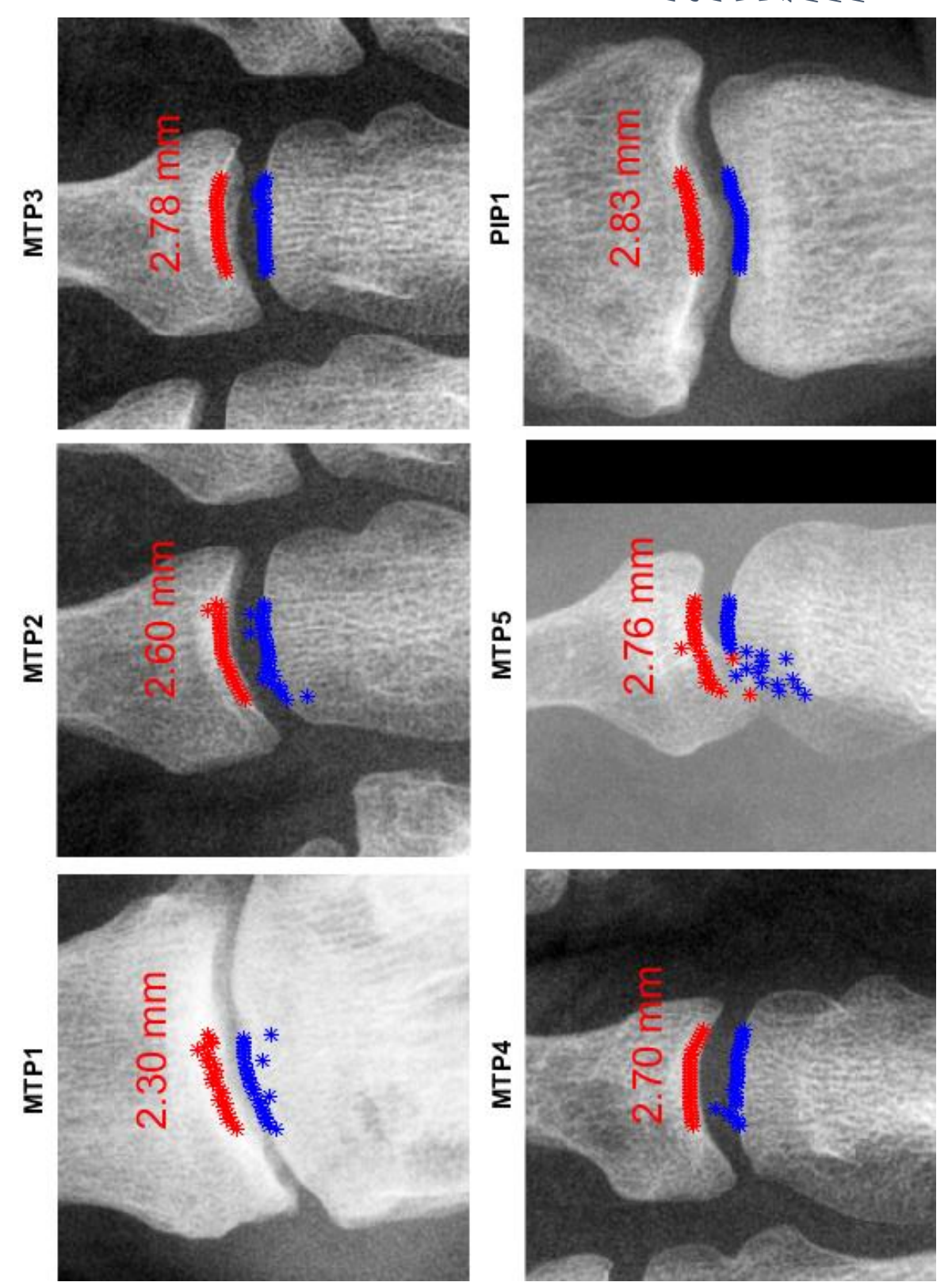

De blauwe punten zijn de<br>gevonden proximale<br>punten. *gevonden distale punten.*  gevonden distale punten. *De blauwe punten zijn de lijnen met correctie voor*  afwijkende waarden. De *afwijkende waarden. De de GSA-meting met 30 gevonden proximale*  rode punten zijn de *rode punten zijn de* 

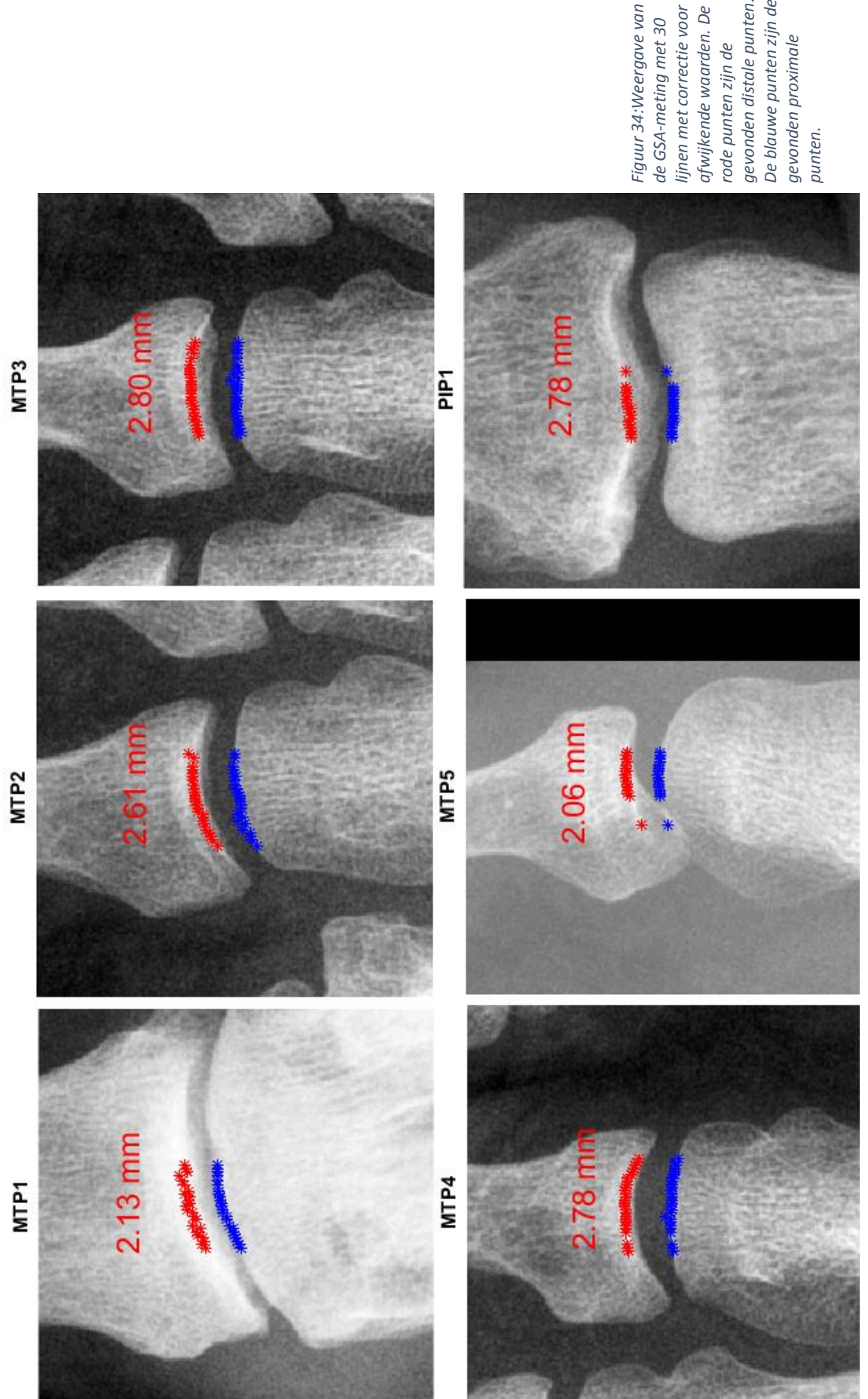

Wanneer de resultaten zoals weergegeven in figuur 33 en 34 in de praktijk worden gebruikt, is het lastig om de nauwkeurigheid van de geplaatste punten met het oog te bepalen. Doordat de rode en blauwe punten op de afbeelding naar verhouding een groot formaat hebben, is het lastig te bepalen of deze op de juiste locatie zijn geplaatst op de afbeelding. In overleg met een reumatoloog is er voor gekozen om door de gevonden punten een lijn te trekken (zie figuur 35). Door het gebruik van een dunne lijn is het gemakkelijker vast te stellen of de gevonden proximale en distale punten op de juiste locatie zijn geplaatst op de afbeelding. Deze lijn heeft geen invloed op de wijze waarop de GSA wordt bepaald.

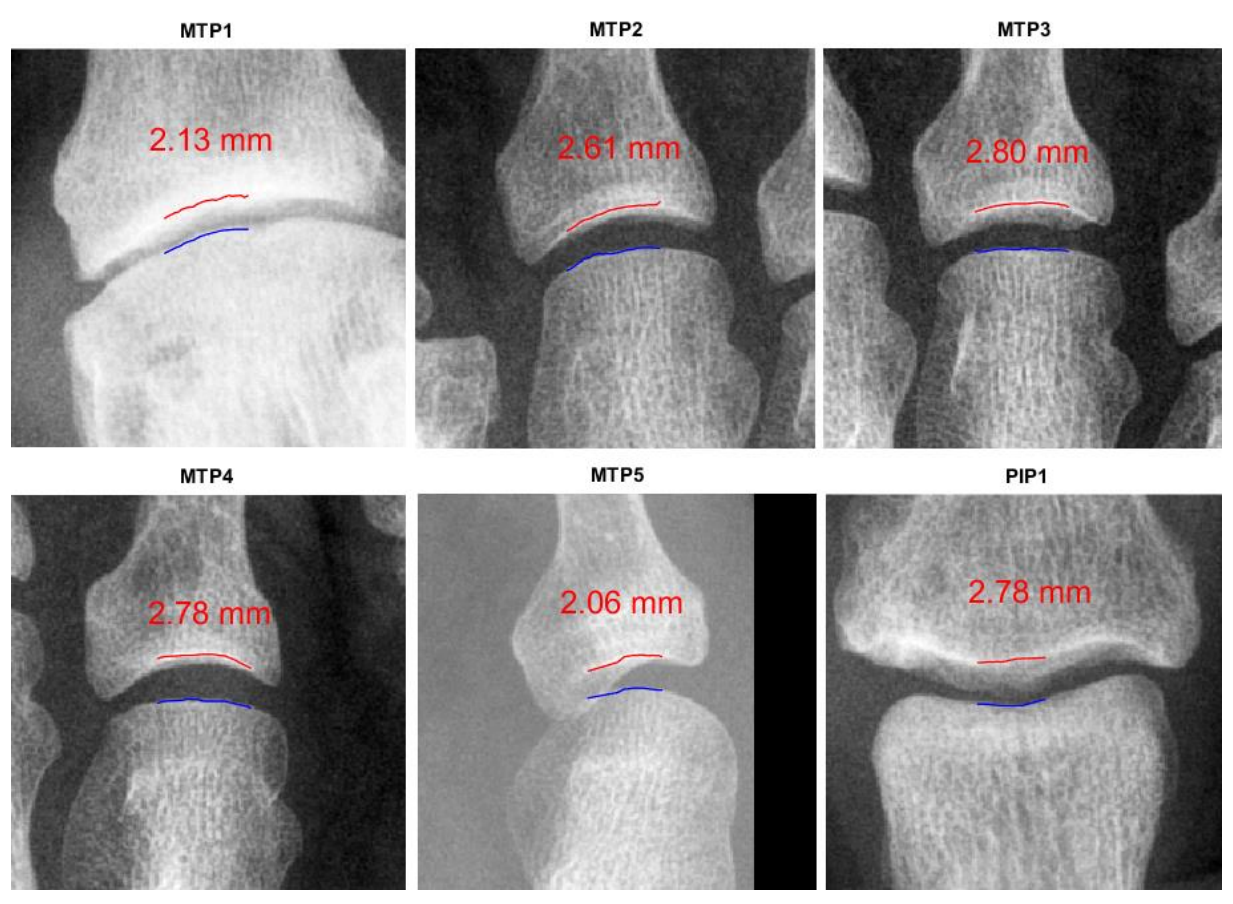

*Figuur 35: Weergave van de resultaten van de GSA-meting met 30 lijnen en correctie voor afwijkende waarden. In deze afbeelding is er een lijn getrokken door alle datapunten per zijde van de gewrichtsspleet.*

## <span id="page-42-0"></span>5. Discussie

De gebruikte voetröntgenfoto's zijn gemaakt op verschillende tijdstippen onder verschillende omstandigheden bij verschillende patiënten. Hierdoor bestaat een grote variatie in de intensiteit van de belichting, stand van de botten en hoek van inval van de röntgenbron waarmee de foto gemaakt is. Dit heeft invloed op de resultaten van het model.

Inmiddels is een mal beschikbaar waarmee variaties in de stand van de voeten en de hoek van inval verminderd worden, maar deze foto's zijn nog niet gebruikt in dit onderzoek omdat op het moment van schrijven onvoldoende foto's beschikbaar waren. Verwacht wordt dat de segmentatieresultaten zullen verbeteren na gebruik van foto's die gemaakt zijn met de voetmal.

Doordat geen gebruik is gemaakt van foto's in combinatie met de voetmal is er gekozen om de datanormalisatie toe te passen zoals beschreven in hoofdstuk 2. Zonder datanormalisatie blijken er drie foto's te zijn waar een enigszins goed resultaat wordt behaald op het PP1 bot. Door alle locaties van de gevonden PP1 contourlijnen te analyseren bleek er een overeenkomst te zijn in de locatie van de linkerbovenhoek van het PP1 bot. Het vermoeden bestaat dat de datanormalisatie werkt doordat de locatie waar het model op zijn eerste iteratie start na normalisatie dichterbij de juiste plek op de afbeelding begint. Wanneer een te smalle afbeelding wordt gebruikt of een afbeelding waarbij de voet te veel van de rand afstaat, kan het voorkomen dat het model op de verkeerde locatie start. Hier kan de voet door het model niet meer gevonden worden doordat het model zich te ver van de voet bevindt op de afbeelding. Door datanormalisatie toe te passen is getracht de verhoudingen van alle afbeeldingen gelijk te maken, waardoor de beginlocatie van het model vaker op de juist plek start voor een beter resultaat.

De segmentatieresultaten van het contourmodel laten zien dat er grote verschillen kunnen bestaan tussen verschillende voetfoto's. Zo komt het voor dat foto's die voor de normalisatie wel goede resultaten geven, na normalisatie minder goede resultaten laten zien. Dit blijkt ook uit de grafieken van figuur 30 en figuur 31, waarbij het aantal goede segmentaties van contourlijnen en contourboxen per foto is weergegeven. Zo valt in figuur 30 bij foto 7 op dat deze zonder normalisatie betere resultaten geeft dan bij volledige normalisatie. Een reden voor dit verschijnsel is niet gevonden, maar het vermoeden bestaat dat de aanpassingen in de breedte en hoogte van de afbeelding tijdens de normalisatie hier een invloed op hebben gehad en de normalisatie niet in alle gevallen tot betere resultaten zal leiden.

Daarnaast zijn de resultaten afhankelijk van het aantal iteraties waarmee het model is getraind. Zo is voor het maken van de afbeeldingen in dit verslag gebruik gemaakt van een model dat getraind is met 100 iteraties. Het gebruikte model is getraind op afwijkingen in de breedte en hoogte van de ingetekende botcontouren van -1,6 tot +1,6 coördinaatpunten ten opzichte van de datapunten in de trainingdata. In het originele model werden de afwijkingen getraind in een bereik van -0,8 tot +0,8 coördinaatpunten ten opzichte van de datapunten in de trainingdata, maar dit bleek niet voldoende. Wanneer sprake was van een voetfoto met botten in de tenen die langer waren dan gemiddeld, bleek het model niet in staat om deze botten juist te kunnen segmenteren. Door te trainen op een nog groter bereik met afwijkingen en meer trainingiteraties zou het model in staat moeten zijn om voeten met nog grotere afwijkingen te kunnen vinden, maar neemt ook de tijd die het kost om het model te trainen in uren significant toe. Hierdoor is er in dit verslag voor gekozen om maximaal 100 trainingiteraties te gebruiken en is het model getraind op een bereik van afwijkingen van -1,6 tot +1,6 coördinaatpunten ten opzichte van de datapunten in de trainingdata.

In tabel 2 uit hoofdstuk 4.2.3 valt op dat de resultaten van na 10 trainingiteraties soms een hogere waarde hebben dan de resultaten na 100 trainingiteraties. Dit is mogelijk te wijten aan het feit dat de trainingsdata uit tien trainingsafbeeldingen bestaat. Wanneer er gebruik gemaakt wordt van een grotere hoeveelheid trainingsafbeeldingen om het model te trainen zal het segmentatieresultaat na 100 trainingsiteraties hoogstwaarschijnlijk een beter resultaat geven dan het segmentatieresultaat na tien trainingsiteraties.

Voor de bepaling van de GSA bleek dat de segmentatieresultaten van de contourmodellen niet in alle gevallen nauwkeurig genoeg waren. Zo kon het voorkomen dat de locatie waar het midden van gewrichtsspleet werd vastgesteld te laag of te hoog op de afbeelding was. Wanneer vervolgens het gewricht werd uitgesneden in een kleinere afbeelding kon het voorkomen dat deze te hoog, niet volledig of zelfs compleet niet op de uitgesneden afbeelding stond. Dit is opgelost door een keuze menu te gebruiken waarbij de gebruiker moet aangeven of de assen juist zijn geplaatst, maar door het invoeren van deze visuele controle stap is de tijd die het kost om de GSA van een voet te bepalen wel toegenomen. In hoeverre dit invloed heeft op de totale tijd die de verwerking van een voet kost moet uit praktijk blijken. Het vermoeden bestaat dat deze extra stap hooguit twee minuten zal kosten.

Wanneer bij de bepaling van alle proximale en distale punten tijdens de bepaling van de GSA alles goed is gegaan, is er sprake van 30 punten per proximale en distale lijn. Als vervolgens punten uit deze lijnen verwijderd worden doordat er sprake is van foutieve punten zoals beschreven in hoofdstuk 3.4, zal de GSA bepaald worden met een kleiner aantal datapunten.

Hoewel verwijdering van foutieve datapunten bijdraagt aan een hogere nauwkeurigheid en betere benadering van de daadwerkelijke GSA, zorgt een afname van het aantal datapunten ook voor een afname van de nauwkeurigheid van het gemiddelde waarmee de GSA wordt berekend. Er is aangenomen dat de hogere nauwkeurigheid en betere benadering van de daadwerkelijke GSA opwegen tegen het effect van de nauwkeurigheidsafname van het gemiddelde waarmee de GSA wordt berekend.

In een aantal uitgesneden afbeeldingen van gewrichtsspleten is zichtbaar dat het distale bot een hoek maakt ten opzichte van het proximale bot. Het is mogelijk dat deze hoek een kleine afwijking in het resultaat van de GSA veroorzaakt. Dit door het feit dat deze lijnen waaruit de GSA wordt berekend uit rechte verticale lijnen bestaan en geen rekening houden met de hoek die de twee botten met elkaar maken. Er is aangenomen dat deze hoek een verwaarloosbaar effect heeft op het resultaat van de bepaling van de GSA en is daarom ook niet meegenomen in de berekening voor de bepaling van de GSA.

## <span id="page-44-0"></span>6. Conclusie

Na analyse van de resultaten is het mogelijk om te concluderen dat het model voldoet aan de gestelde eisen, namelijk:

- Het model is in staat om de contouren van de metatarsalia en proximale falangen te kunnen segmenteren op een röntgenfoto van de voet die voor het model nog onbekend is. Het huidige model kan de contourlijnen in 55% en de contourboxen in 82% van de gevallen juist segmenteren.

- Het is mogelijk om het model te trainen op tenminste 10 ingetekende trainingsafbeeldingen van de voet.

- Het model is in staat om uit de segmentatieresultaten de gewrichtsspleetafstand (GSA) te bepalen. De gevonden GSA resultaten worden weergeven in een afbeelding.

Het model geeft betere segmentatieresultaten na normalisatie van de test- en trainingdata, hierbij neemt het percentage goed gesegmenteerde contourlijnen toe van 20% tot 49% in vergelijking tussen de originele data en de genormaliseerde data. Voor de segmentatieresultaten van de contourboxen neemt het percentage goed gesegmenteerde contourboxen toe van 34% tot 76% in vergelijking tussen de originele data en de genormaliseerde data.

Het model geeft nauwkeurigere resultaten voor de GSA bepaling na correctie van de foutieve waardes. In vergelijking met de originele waardes kan dit oplopen tot meer dan 25% verschil in nauwkeurigheid van de GSA na de twee correctiestappen. Het verschil tussen de modus van de losse afstanden waaruit de GSA is opgebouwd en de GSA zelf bedraagt maximaal 6,8%. Het maximale gemiddelde verschil tussen de losse afstanden waaruit de GSA is opgebouwd en de GSA zelf is maximaal 0,6%.

## <span id="page-46-0"></span>7. Aanbevelingen

Om dit model toe te passen in de praktijk en hierbij betere resultaten te kunnen vergaren is het van belang om eventuele afwijkingen in de voetröntgenfoto's op voorhand te voorkomen. Dit kan gedaan worden door het gebruik van een voetmal, waarbij variaties in de stand van de voeten en hoek van inval van de röntgenbron verminderd kunnen worden.

Daarnaast bestaat het vermoeden dat het model betere resultaten geeft wanneer een grotere trainingdata set wordt gebruikt die bestaat uit meer foto's dan tien waarmee het model getraind wordt. Daarnaast kunnen de resultaten verbeterd worden door het trainen van het model in een groter gebied van afwijkingen. In het model is een bereik in afwijkingen van -1.6 tot +1,6 coördinaatpunten gebruikt ten opzichte van de datapunten. Het wordt aangeraden dit bereik te verdubbelen en de stappen tussen de verschillende afwijkingen op maximaal 0,1 coördinaatpunt te zetten. Het vermoeden bestaat dat niet alleen de contourboxen, maar ook de contourlijnen beter en nauwkeuriger gesegmenteerd zullen worden.

Ook dient het model met meer iteraties getraind te worden voor nauwkeurigere resultaten. Het wordt aangeraden om hier tenminste meer dan 1000 trainingiteraties voor te gebruiken. Alhoewel dit meerdere uren in beslag zal nemen bestaat het vermoeden dat een groter aantal iteraties bijdraagt aan de nauwkeurigheid van de gevonden resultaten van het contourmodel.

Tevens wordt aangeraden om de functie binnen het model die foto's verkleint bij het inladen te verwijderen uit het model. Alhoewel deze functie zorgt voor een snellere verwerking van het model, wordt ook de resolutie van de afbeeldingen van de voet verminderd. Hierdoor zien de foto's binnen dit verslag er soms niet zo scherp uit. Het verwijderen van deze functie zal de volledige resolutie van de foto's gebruiken wat leidt tot een hogere resolutie van de eind afbeeldingen en mogelijk ook tot een betere segmentatie van de botten.

Als vervolgonderzoek wordt aangeraden om de nauwkeurigheid van de GSA-bepaling in de praktijk te testen en te vergelijken met de resultaten vastgesteld door een reumatoloog. Daarnaast is het raadzaam om de GSA-bepaling uit te breiden. Dit kan gedaan worden door functionaliteit in te bouwen waarbij in de GSA-bepaling ook rekening wordt gehouden met de hoek tussen twee botten in een gewricht. Ook zou een optie toegevoegd kunnen worden waarbij de GSA over de volledige breedte van de gewrichtsspleet wordt bepaald.

## <span id="page-47-0"></span>Literatuur

- 1. Linden SJ van der (AZM), Poos MJJC (RIVM). Reumatoïde artritis samengevat. In: Volksgezondheid Toekomst Verkenning, Nationaal Kompas Volksgezondheid. Bilthoven: RIVM, <http://www.nationaalkompas.nl> Nationaal Kompas Volksgezondheid\Gezondheidstoestand\Ziekten en aandoeningen\Bewegingsstelsel en bindweefsel\Reumatoïde artritis (RA), 19 mei 2014. geraadpleegd op 30-4-2015.
- 2. Reumafonds, Reumatoïde artritis, Wat is reumatoïde arthritis (RA)? <http://www.reumafonds.nl/informatie-voor-doelgroepen/patienten/vormen-vanreuma/reumatoide-artritis/over-de-ziekte> Reumafonds\Home\informatie voor:\Patiënten\Vormen van Reuma\Reumatoïde Arthrtitis\Over de ziekte\Wat is, geraadpleegd op 30-4-2015.
- 3. Linden SJ van der (AZM). Wat is reumatoïde artritis en welke factoren beïnvloeden de kans op reumatoïde artritis? In: Volksgezondheid Toekomst Verkenning, Nationaal Kompas Volksgezondheid. Bilthoven: RIVM, <http://www.nationaalkompas.nl> Nationaal Kompas Volksgezondheid\Gezondheidstoestand\Ziekten en aandoeningen\Bewegingsstelsel en bindweefsel\Reumatoïde artritis (RA), 16 december 2013. geraadpleegd op 30-4-2015.
- 4. Poos MJJC (RIVM), Bijenhof AM (RIVM), Slobbe LCJ (RIVM). Reumatoïde artritis (RA): Hoeveel zorg gebruiken patiënten en wat zijn de kosten? In: Volksgezondheid Toekomst Verkenning, Nationaal Kompas Volksgezondheid. Bilthoven: RIVM, <http://www.nationaalkompas.nl> Nationaal Kompas Volksgezondheid\Gezondheidstoestand\Ziekten en aandoeningen\Bewegingsstelsel en bindweefsel\Reumatoïde artritis (RA), 19 mei 2014. geraadpleegd op 30-4-2015.
- 5. Busch MCM (RIVM). Reumatoïde artritis (RA): Hoe zijn preventie en zorg georganiseerd? In: Volksgezondheid Toekomst Verkenning, Nationaal Kompas Volksgezondheid. Bilthoven: RIVM, <http://www.nationaalkompas.nl> Nationaal Kompas Volksgezondheid\Gezondheidstoestand\Ziekten en aandoeningen\Bewegingsstelsel en bindweefsel\Reumatoïde artritis (RA), 18 maart 2014. geraadpleegd op 30-4-2015.
- 6. A. den Broeder, Reumatoïde Arhrtis (RA), Sint Maartenskliniek, 22 januari 2015, Maartenskliniek\Behandelingen\Reumatische aandoeningen\Reumatoïde Artritis (RA)\ 7aandoeningen/reumatoideartritis/ geraadpleegd op 6-5-2015.
- 7. American College of Rheumatology, 2010 ACR/EULAR Classification Criteria for Rheumatoid Arthritis, http://www.eular.org/myUploadData/files/RA%20Class%20Slides%20ACR\_Web.pdf geraadpleegd op 6-5-2015.
- 8. Department of Medicine, Devision of Rheumatology, Sharp van der Heijde score, Faculty of medicine and health sciences. http://rheumatology.usherbrooke.ca/?q=scoresharp#section\_2 Rheumatology\Tutorial Sharp\Sharp van der Heijde Score. geraadpleegd op 12-5-2015
- 9. J.A.Kauffman, C.H. Slump, H.J. Bernelot Moens, Segmentation of hand radiographs by using multi-level connected active appearance models, Signals and Systems group, Faculty of Electrical Engineering, Mathematics and Computer Science, University of Twente, Enschede, The Netherlands.
- 10. T. Cootes, G. Edwards, C. Taylor, 'Active Appearance Models,' European Conference on Computer Vision, vol 2, pp. 484-498. H. Burkhardt & B. Neumann, 1998.
- 11. M.B. Stegmann, R. Fisker, B.K. Ersboll, H.H. Thodberg and L. Hyldstrup, 'Active appearance models: Theory and cases', 9<sup>th</sup> Danish Conference on Pattern Recognition and Image Analysis 1, pp. 49-57, 2000.
- 12. H.H. Thodberg, 'Hands-on experience with active appearance models', Medical Imaging 2002; Image Proceedings, Sonka and Fitzpatrick, eds., 4684, pp. 495-506, SPIE, 2002.
- 13. M.G. Roberts, T.F. Cootes, J. E. Adams, 'Linking sequences of active appearance sub-models via constraints: an application in automated vertebral morphology,' in Proceedings of British Machine Vision Conference 2003, 1, pp. 349-358, 2003.
- 14. M. Bukovec, R. Truyen, B. Likar, R. Bernard, F. Pernus. 'Image segmentation by connected parameterical models', in medical Imaging 2004; Image Processing, 5370, pp. 398-409, SPIE, 2004.
- 15. T. Cootes, C. Taylor, D. Cooper, J. Graham. 'Active Shape Models Their training and application', Computer Vision, Graphics and Image Processing, vol 64(1), pp. 38-59, January 1995.
- 16. D.J. Kroon, Segmentation of the mandibular canal in cone-beam CT data, Signals & Systems group, EEMCS Faculty, University of Twente, 2011, blz 38. DOI 10.3990/1.9789036532808